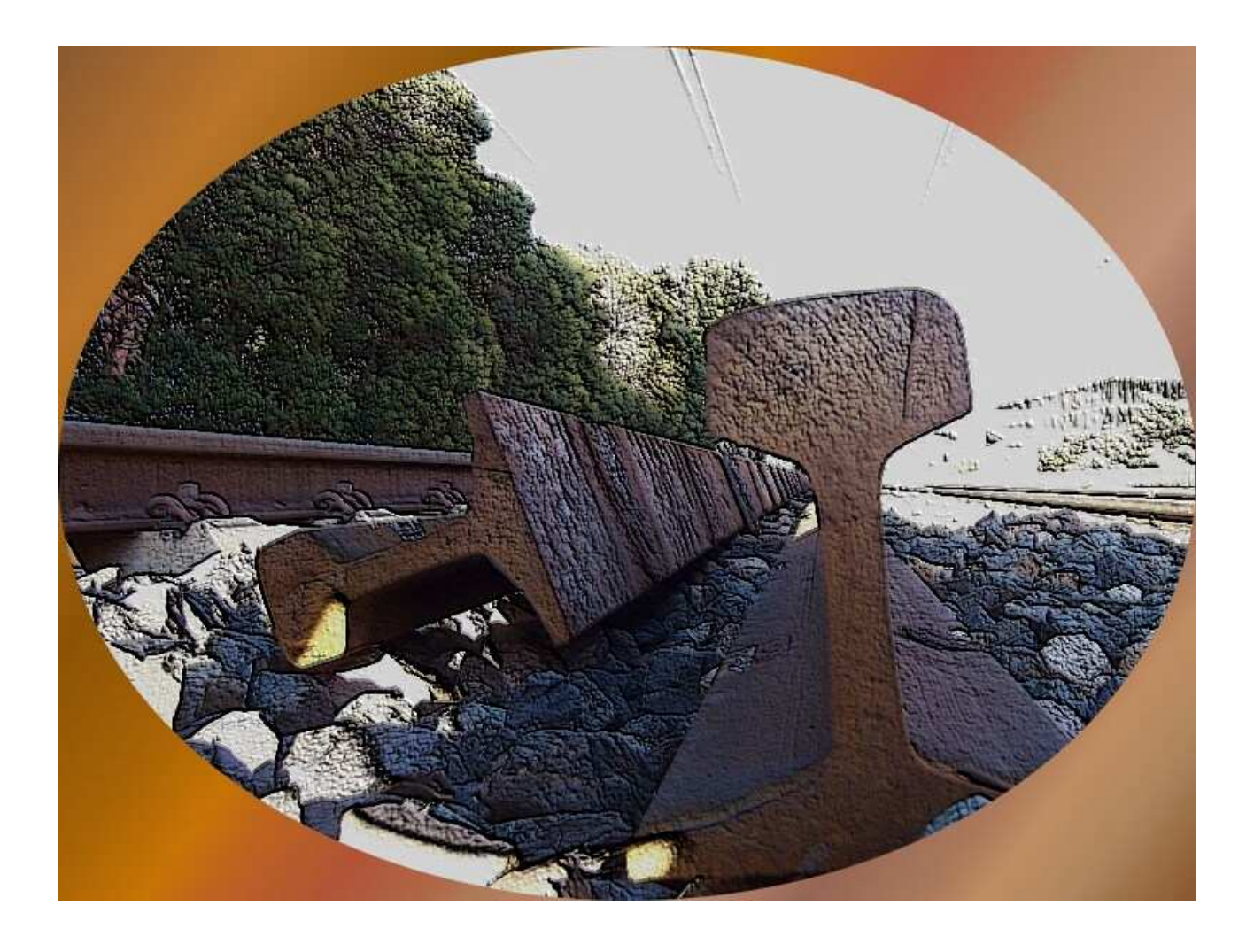

**Jorge Solano (jorvias) (c) 2007**

# **Indice**

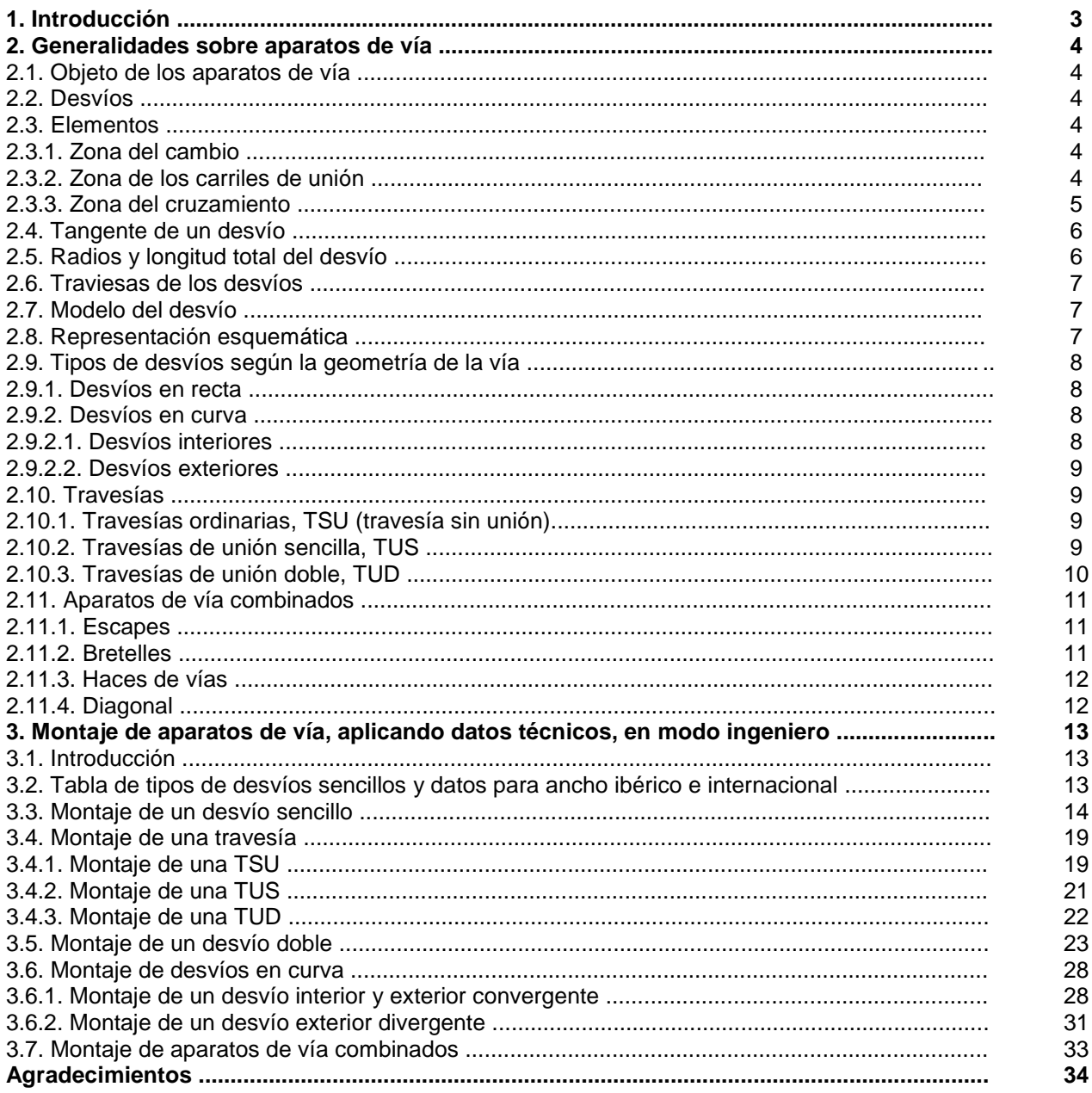

## **1. Introducción.**

 El objetivo de este manual no es otro que montar aparatos de vía en Trainz lo más parecido a los reales, teniendo en cuenta sus datos técnicos más relevantes que se utilizan para montarlos en la realidad.

 De desvíos, existen infinidad de tipos y modelos. Yo, he basado este manual en los datos técnicos comunes más generales a todos los desvíos.

Dichos datos técnicos son:

 La tangente. La longitud. Radio de la vía desviada.

Este manual está dividido en dos capítulos:

Generalidades sobre los aparatos de vía. Montar aparatos de vía en modo ingeniero.

 En el primer capítulo, se describen conceptos generales de los aparatos de vía necesarios para conocerlos de forma general.

De paso, adquiriréis conceptos nuevos aquellos que no los poseáis y que siempre gustan de tener a los aficionados al ferrocarril.

Dicho esto, entramos en materia.

## **2. Generalidades sobre aparatos de vía.**

#### **2.1. Objeto de los aparatos de vía.**

 Los aparatos de vía, tienen por objeto hacer accesible dos o más vías a las circulaciones. Se dividen en desvíos y travesías.

El desvío, es la bifurcación de una vía en dos o más.

La travesía, es el cruce de una vía con otra.

#### **2.2.. Desvíos.**

 Constan de vía directa y desviada. Pueden ser desvíos sencillos o dobles. Hay que tener en cuenta, que siempre se deben instalar desvíos sencillos colocados unos a continuación de otros para bifurcar diferente número de vías. Solamente se recurre a los desvíos dobles cuando el espacio disponible no permite la disposición de los desvíos sencillos anteriormente mencionada.

#### **2.3. Elementos.**

 Para situar o localizar cualquier elemento de un desvío, debemos ver el desvío desde la punta de éste. Es decir, desde la parte donde se realiza el cambio de agujas.

 Los elementos son la zona del cambio, la zona de los carriles de unión y la zona del cruzamiento. Ver la imagen 2.1.

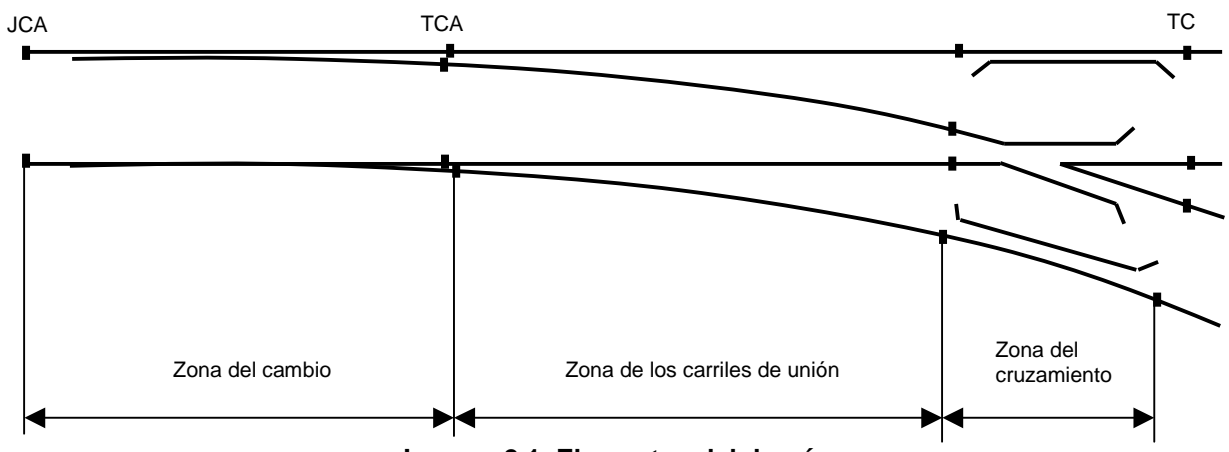

**Imagen 2.1. Elementos del desvío.** 

#### **2.3.1. Zona del cambio.**

Esta formada por dos conjuntos aguja-contraaguja. Dichos conjuntos, están formados por:

La aguja, que es la que se encuentra por el interior. Es la pieza móvil, y la que direcciona a las circulaciones hacia una vía u otra.

La contraaguja, que es la que se encuentra por la parte exterior. Es más larga que la aguja. Ver imagen 2.2.

 Un conjunto va colocado en el lado derecho y el otro en el lado izquierdo, vienen premontados de fábrica como se puede ver en la imagen 2.2. No se pueden intercambiar ya que cada uno está construido para colocarlo en el lado que le corresponde. Ver la imagen 2.3.

 El principio y el final del conjunto aguja-contraaguja, coincide con la punta de la contraaguja y el final de la misma. A la primera, se le denomina junta de la contra-aguja (JCA). A el final, se le denomina talón de la contraaguja (TCA). En cuanto a la aguja se refiere, también tiene su punta y su talón. Ver la imagen 2.1.

#### **2.3.2. Zona de los carriles de unión.**

 Está formada, por los carriles que unen la zona del cambio y la del cruzamiento. Son carriles normales. Ver la imagen 2.1.

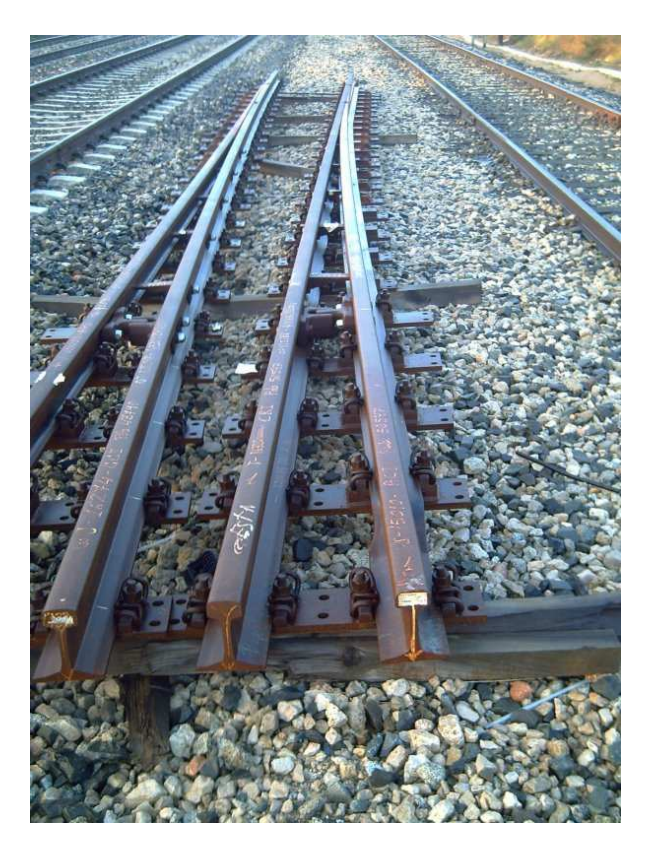

**Imagen 2.2. Conjuntos aguja-contraaguja.** 

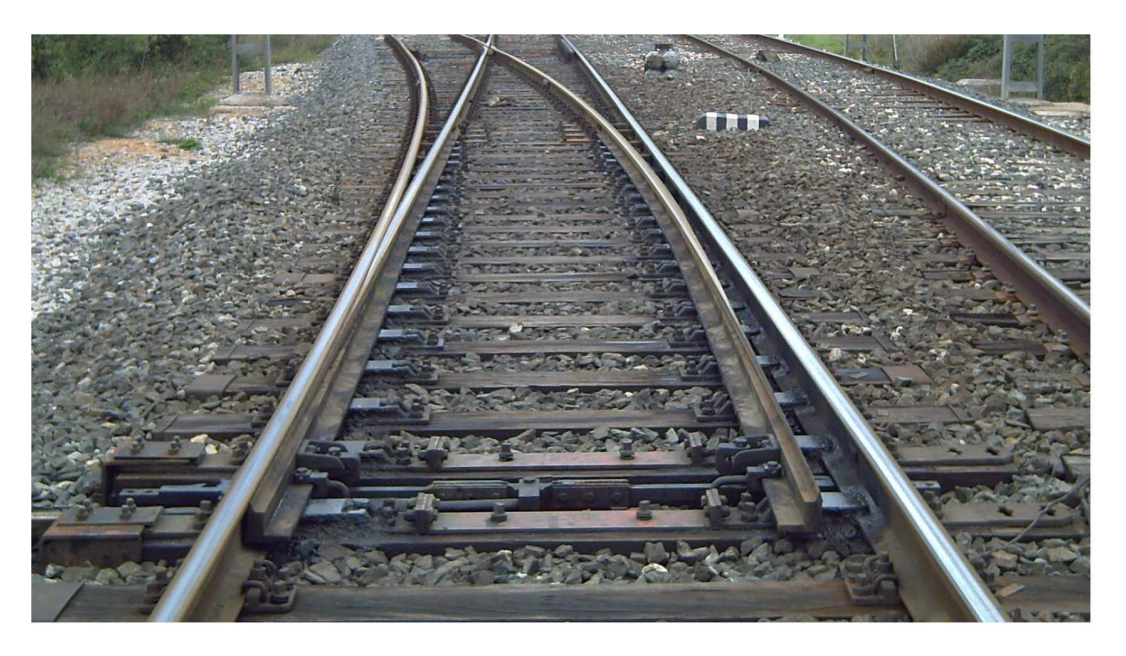

**Imagen 2.3. Zona del cambio.** 

## **2.3.3. Zona del cruzamiento.**

Es la zona donde se encuentra el cruzamiento y los contracarriles. Ver imagen 2.4.

 Los contracarriles van situados a ambos lados del cruzamiento, su objetivo es guiar las ruedas en la zona del cruce.

 El cruzamiento, es el punto de cruce de una vía con otra. Consta de varios elementos, Ver imagen 2.5.

 La punta matemática, es el vértice del ángulo del cruzamiento. Dicho ángulo, se designa por su tangente.

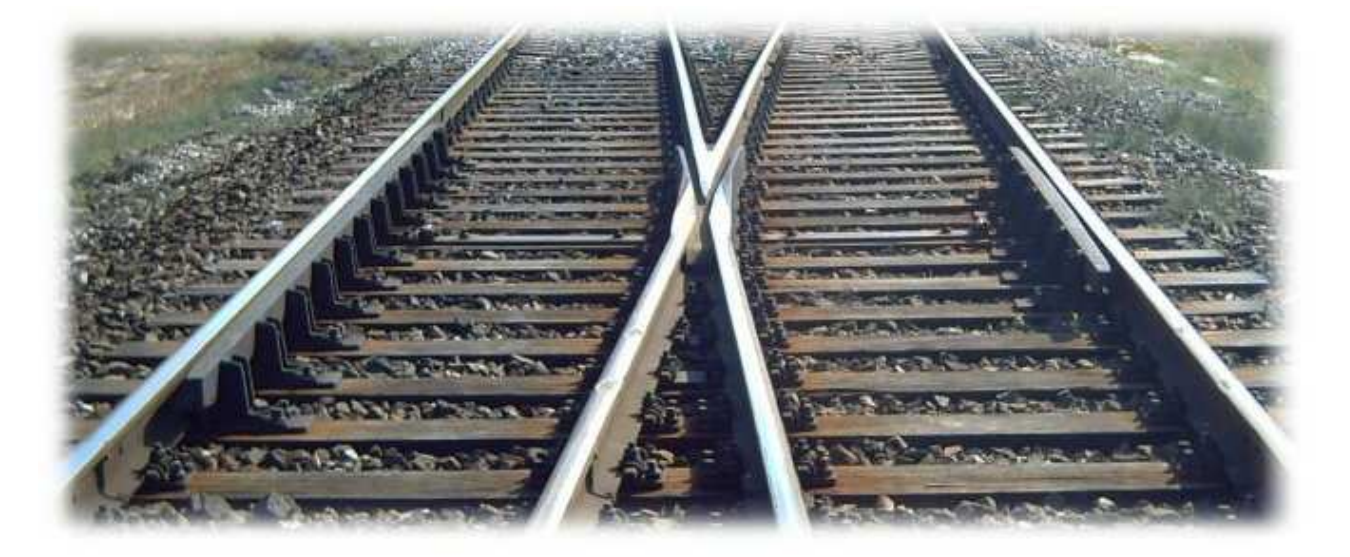

**Imagen 2.4. Zona del cruzamiento.** 

 El final del cruzamiento por el lado del ángulo, se le llama talón del cruzamiento (TC) y es el final del desvío una vez montado con todas sus zonas.

El resto de elementos del cruzamiento, se pueden ver en la imagen 2.5.

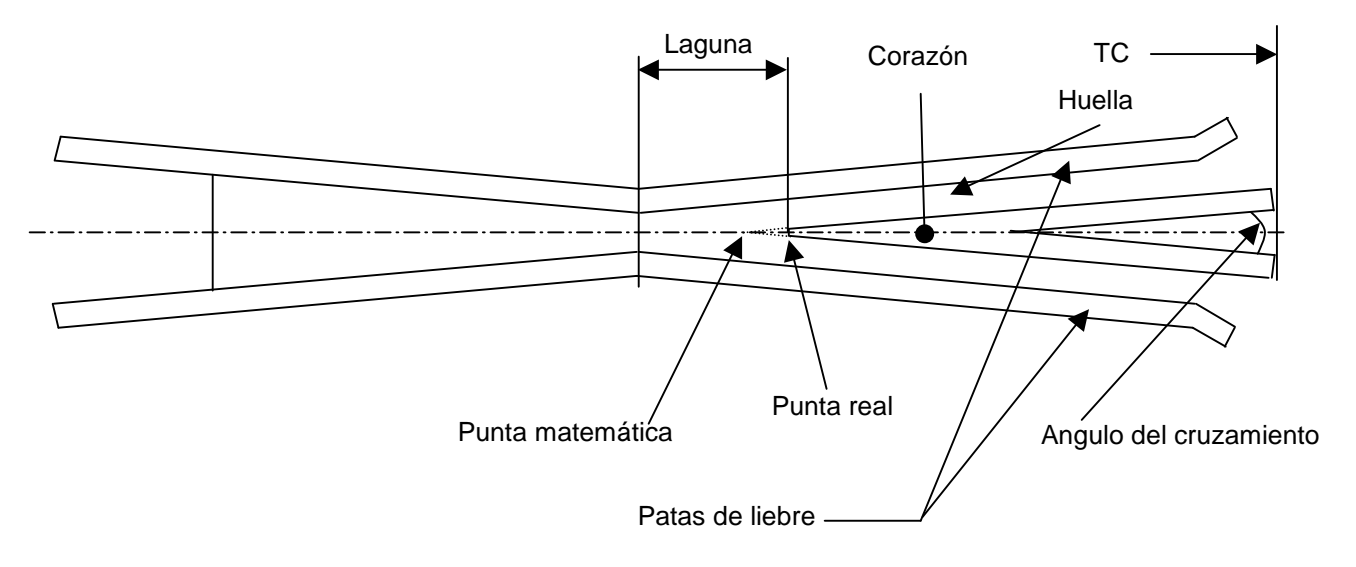

**Imagen 2.5. Elementos del cruzamiento.** 

#### **2.4. Tangente de un desvío.**

 La tangente, es el ángulo que forman los dos hilos que se cortan en el cruzamiento y que es igual que el ángulo del cruzamiento.

Las tangentes, las designamos por un nº decimal: 0'09, 0'11, etc. A mayor tangente, mayor será la desviación que se obtenga.

#### **2.5. Radios y longitud total del desvío.**

El radio de la vía desviada, puede ser constante o tener dos radios.

 La longitud total de un desvío, es la distancia comprendida entre la punta o junta de la contraaguja (JCA) y el talón del cruzamiento (TC). Dependerá de la tangente del cruzamiento, a menor tangente mayor longitud.

## **2.6. Traviesas de los desvíos.**

 Todos los desvíos de las líneas convencionales, están montados sobre traviesa de madera excepto los modelos más recientes. Estos últimos, pueden ir montados sobre traviesa de madera u hormigón monobloque.

 Como datos adicionales, los desvíos de las líneas de velocidad alta ( ≤ 220 Km/h), caso del corredor mediterráneo donde circula el Euromed, van montados sobre traviesa de madera u hormigón monobloque. En el caso de las líneas de alta velocidad, todos los desvíos van montados sobre traviesa de hormigón.

 Por regla general, en las líneas de velocidad alta, los desvíos con traviesa de hormigón se montan en estaciones donde hay paso de trenes directos.

#### **2.7. Modelo del desvío.**

Existen 5 modelos de desvíos (de momento, hasta que se inventen otros) que son: A, B, C, V y AV. La diferencia entre ellos, se basa en sus características constructivas y de diseño.

Los desvíos tipo A y B, son los que había instalados hasta ahora. Van montados sobre traviesa de madera.

Los de tipo C, son los que se están instalando ahora en las vías generales. Los hay de ancho ibérico (1668mm) y de ancho internacional (1435mm). También se instalan en vías de velocidad alta (220Km/h) (la del Euromed). Son de traviesas de madera y hormigón monobloque.

Los de tipo V, son los que se instalan en líneas de velocidad alta. Hay de ancho ibérico e internacional. Los hay de traviesa de madera y hormigón monobloque.

Los de tipo AV, son los que se instalan en las líneas de alta velocidad. Todos son de traviesas de hormigón monobloque. Hay que destacar, que estos desvíos no llevan contracarriles ya que el cruzamiento es de corazón móvil. Es decir, el corazón es como una aguja que se desplaza a un lado o a otro en sincronización con las agujas del cambio, según su orientación a vía directa o desviada.

 Para las líneas convencionales, los más extendidos son los de tipo A para carril UIC 54 y los de tipo C para carril UIC 54 y 60. Los de tipo V y AV, todos son para carril UIC 60.

 La denominación que tiene el carril (UIC 54, etc.), y para los que no lo sepáis ya, se basa en el peso por metro lineal que tiene el mismo. El de 54, pesa aproximadamente 54 Kg por metro lineal de carril.

#### **2.8. Representación esquemática.**

 La representación esquemática, se utiliza para dibujar sobre plano la ubicación de los desvíos. Ver la imagen 2.6.

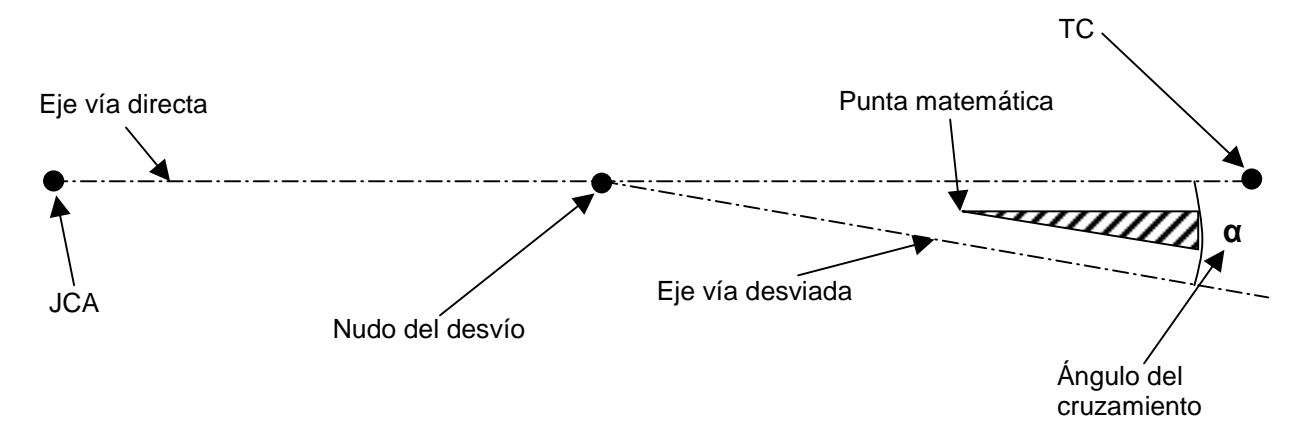

**Imagen 2.6. Representación esquemática del desvío.**

 El nudo del desvío, es el punto de intersección de los ejes de la vía directa y desviada. Este será el esquema que utilizaremos para montar los desvíos en Trainz, junto con otros datos que variarán en función del modelo del desvío que queramos montar. Este esquema con la indicación de los datos en él y una tabla con los valores de cada uno para cada modelo de desvío, las velocidades, tangentes, etc.,están en un apartado más adelante.

## **2.9. Tipos de desvíos según la geometría de la vía.**

Según su alineación geométrica, se clasifican en desvíos en recta y desvíos en curva.

## **2.9.1. Desvíos en recta.**

Pueden ser con desviación a la derecha y desviación a la izquierda. Ver imagen 2.7.

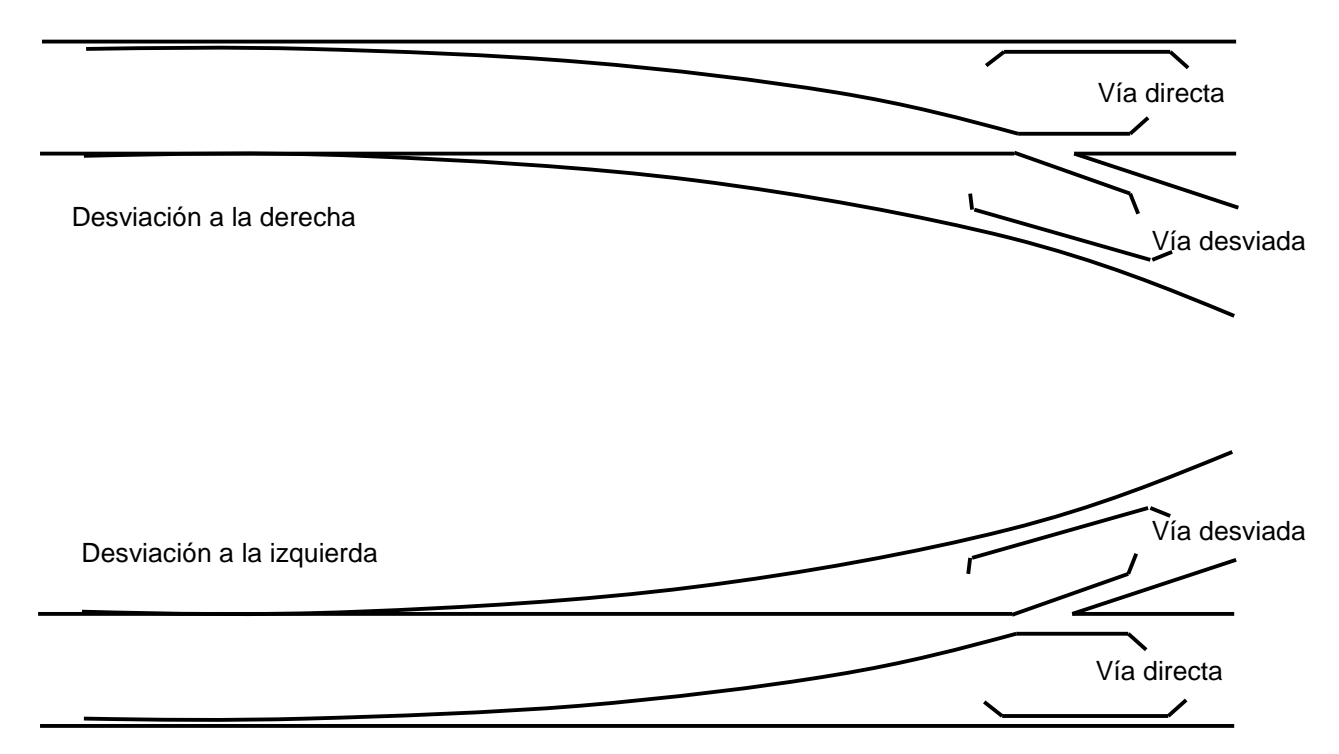

**Imagen 2.7. Desvíos en recta.**

## **2.9.2. Desvíos en curva.**

Pueden ser interiores y exteriores. Estos últimos, a su vez, pueden ser convergentes y divergentes.

#### **2.9.2.1. Desvíos interiores.**

 Son aquellos cuyos centros de las curvas de la vía general y desviada se encuentran en el mismo lado, siendo la vía desviada la de menor radio. Ver imagen 2.8.

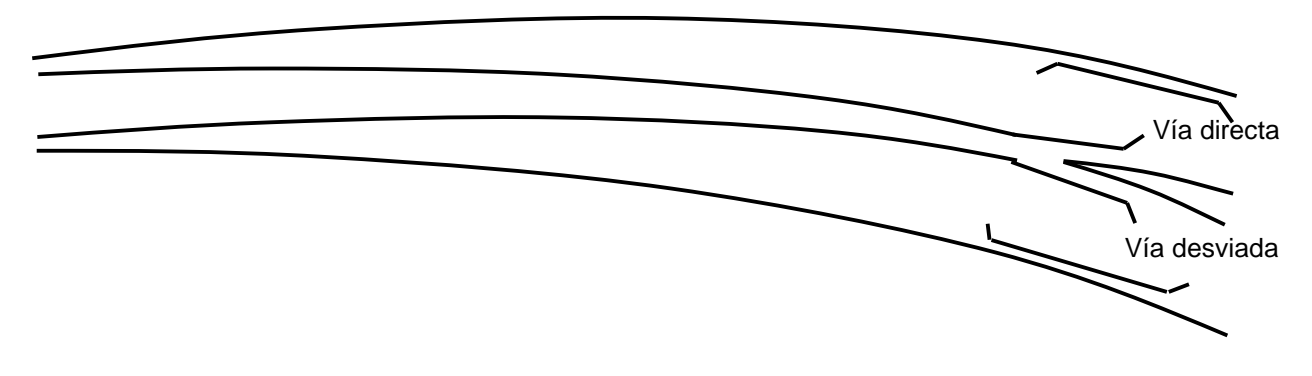

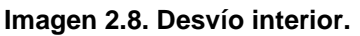

## **2.9.2.2. Desvíos exteriores.**

Se dividen en convergentes y divergentes.

 En los desvíos convergentes los radios de la vía general y desviada se encuentran en el mismo lado, siendo la vía desviada la de mayor radio. Ver imagen 2.9.

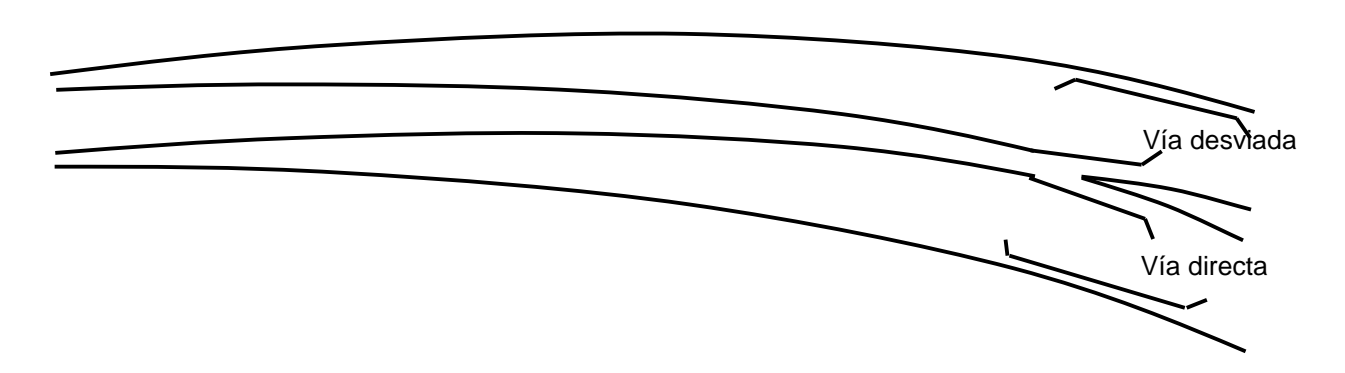

**Imagen 2.9. Desvío exterior convergente.**

 En los desvíos divergentes, los radios de la vía general y desviada se encuentran en distinto lado. Ver imagen 2.10.

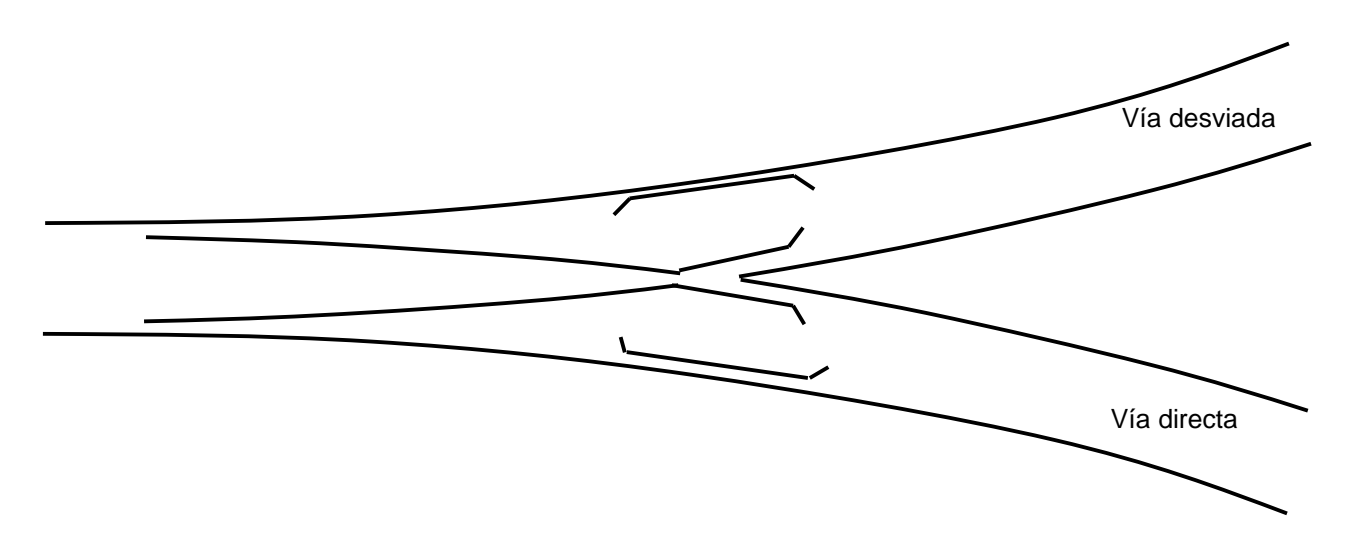

**Imagen 2.10. Desvío exterior divergente.**

## **2.10. Travesías.**

 Existen tres. Las travesías ordinarias, las de unión sencilla (TUS) y las de unión doble (TUD). Solamente se recurre a las travesías, cuando el espacio disponible no permite la disposición de los desvíos sencillos.

## **2.10.1. Travesías ordinarias, TSU (Travesía sin unión).**

 Son el cruce de una vía con otra, sin posibilidad de cambiar de vía. Pueden ser rectangulares y oblicuas. Forman cuatro ángulos, dos obtusos iguales y dos agudos también iguales. Se llaman cruzamientos agudos, los que forman los ángulos agudos. Se denominan cruzamientos obtusos o agudos dobles, los que forman el ángulo obtuso. Ver imágenes 2.11 y 2.12.

## **2.10.2. Travesías de unión sencilla, TUS.**

 Es el cruce de dos vías, permitiendo a una de ellas tomar dos direcciones distintas. Ver imagen 2.13.

## **2.10.3. Travesías de unión doble, TUD.**

 Es el cruce de dos vías, permitiendo tomar dos direcciones distintas desde cada una de ellas. Ver imagen 2.14.

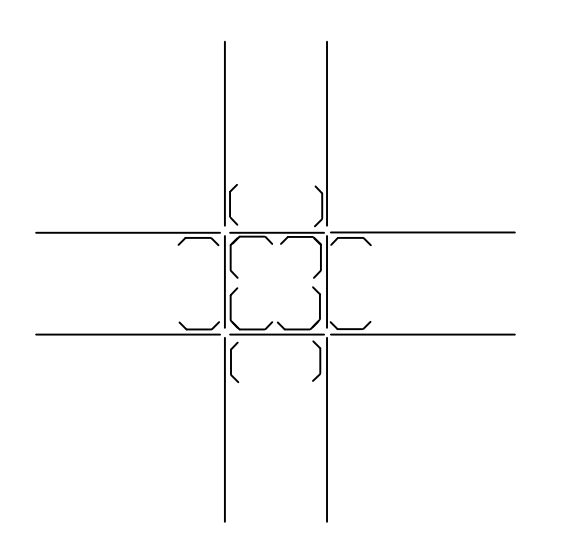

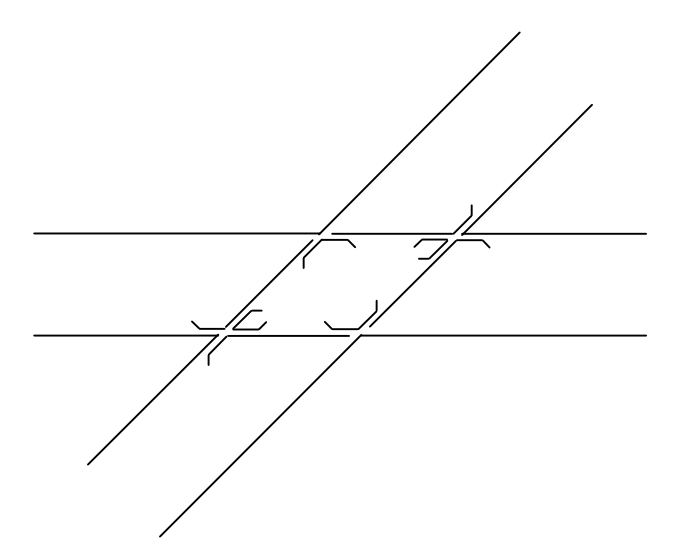

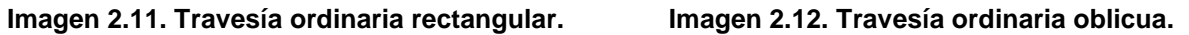

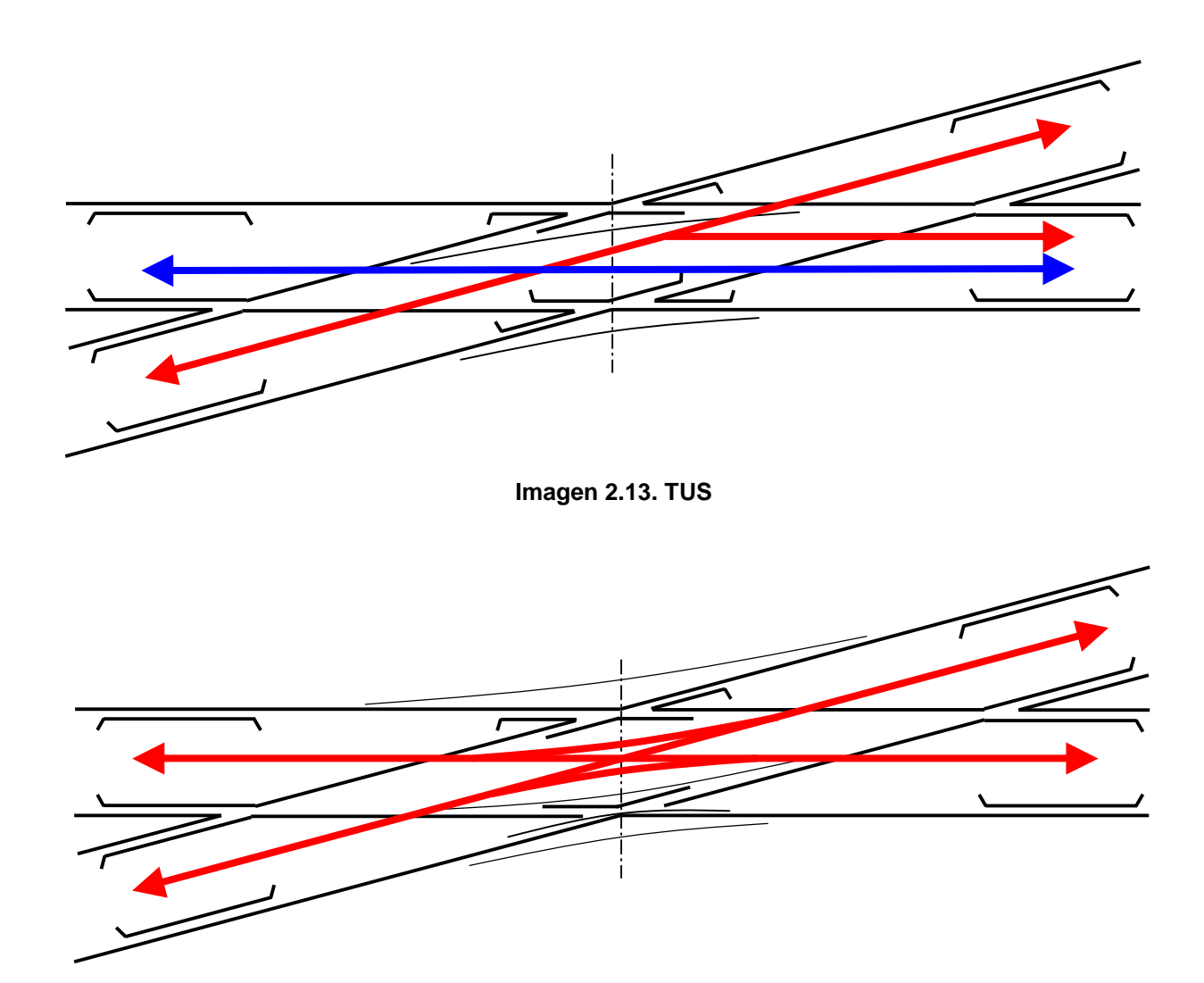

**Imagen 2.14. TUD** 

## **2.11. Aparatos de vía combinados.**

#### **2.11.1. Escapes.**

Se entiende por escape, al conjunto de aparatos de vía que permite la comunicación de circulaciones entre dos vías contiguas, generalmente paralelas, mediante dos desvíos sencillos con la misma tangente y con sus desviadas en prolongación una de otra. Ver imagen 2.15. Su representación esquemática se puede ver en la imagen 2.16.

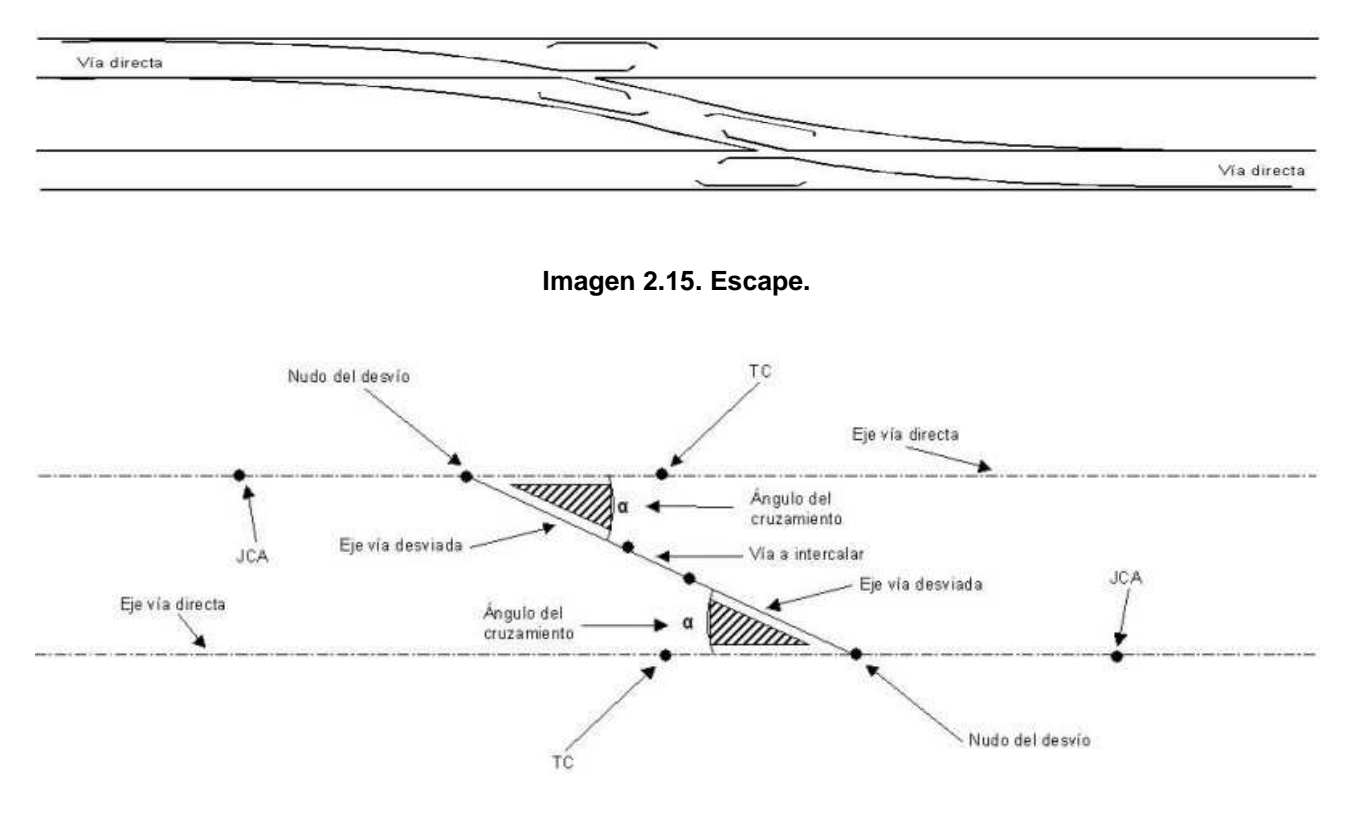

**Imagen 2.16. Representación esquemática de un escape.** 

#### **2.11.2. Bretelles.**

Es el conjunto, de cuatro escapes inversos superpuestos y de una travesía ordinaria que permita el paso entre ellos. Suelen instalarse con desvíos de tangente 0'11, y la entrevía debe ser alrededor de 6m o mayor. Ver imagen 2.17. Su representación esquemática se puede ver en la imagen 2.18.

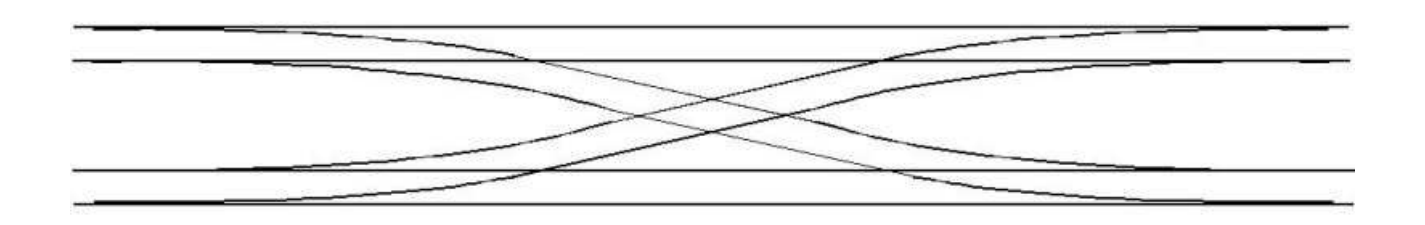

#### **Imagen 2.17. Bretelle.**

 Con los modelos de travesías de tag 0'11 que instala Adif, no se puede montar una bretelle según las especificaciones anteriores. De hecho, creo que hay muy pocas instaladas en nuestra red ferroviaria y son de material muy antiguo. Yo, particularmente, no he llegado a ver ninguna montada.

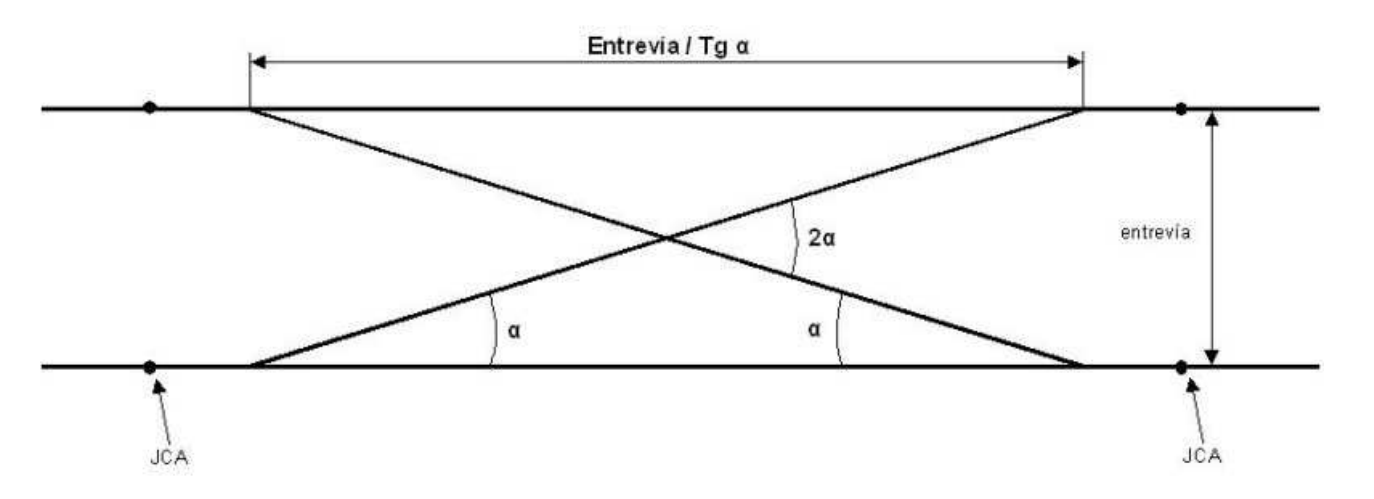

**Imagen 2.18. Representación esquemática de una bretelle.** 

#### **2.11.3. Haces de vías.**

Son estructuras formadas por vías paralelas unidas a una o dos agrupaciones de desvíos que las relacionan con vías principales o secundarias. Su misión es la de encauzar el tráfico desde las vías generales, a las zonas ocupadas por los diferentes servicios que componen los centros operativos ferroviarios (estaciones o parques) desempeñando distintas acciones relativas al tráfico ferroviario, como clasificación, mantenimiento y expedición del material. En la imagen 2.19. se puede ver un haz de vías.

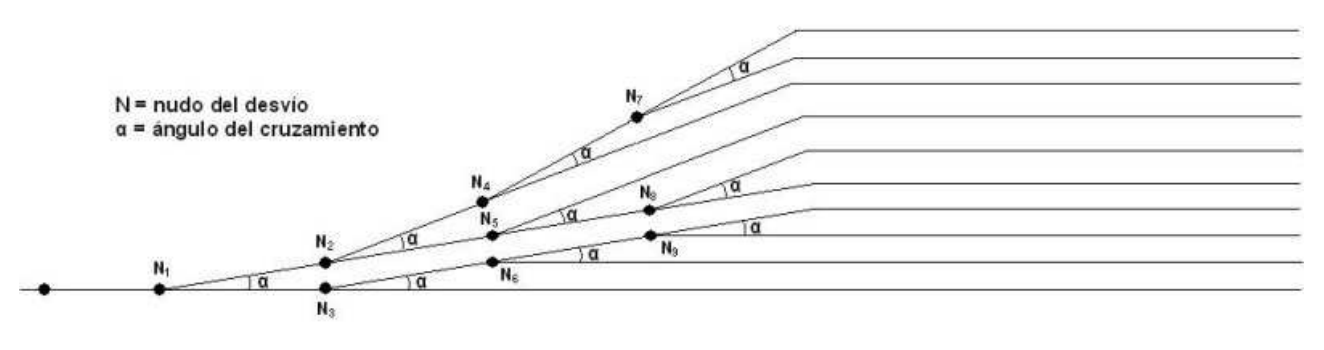

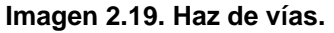

#### **2.11.4. Diagonal.**

Es la vía, que atraviesa un haz formando ángulos agudos con sus distintas vías. Se instalan cruzando otras vías para unir el haz por sus extremos, al mismo tiempo que se puede establecer comunicación con ellas entre sí. En su formación, intervienen travesías de unión doble, sencilla y sin unión, según las vías que cruce para poder establecer el correspondiente enlace. En la imagen 2.20. se representa una diagonal con TUD.

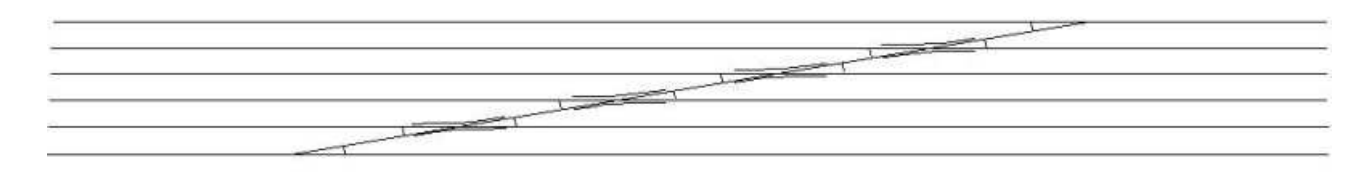

**Imagen 2.20. Diagonal con TUD.** 

## **3. Montaje de aparatos de vía, aplicando datos técnicos, en modo ingeniero.**

## **3.1. Introducción.**

 Antes de todo, veremos el montaje de los dos aparatos de vía básicos. Estos son, el desvío sencillo y la travesía. Una vez comprendido el montaje de los aparatos de vía básicos, ya estaremos en disposición de realizar el montaje de los aparatos de vía combinados.

Para realizar el montaje de los aparatos, seguiremos tres pasos.

El primer paso, será elegir el aparato de vía que queremos montar.

 El segundo paso, será hacer la representación esquemática con ayuda de vía o carretera invisible de color, plantillas, reglas etc., para trasladar los datos del aparato elegido que aparecen en la tabla del apartado siguiente.

El tercer paso, será tirar la vía sobre la representación esquemática.

## **3.2. Tabla de tipos de desvíos y datos para ancho ibérico e internacional.**

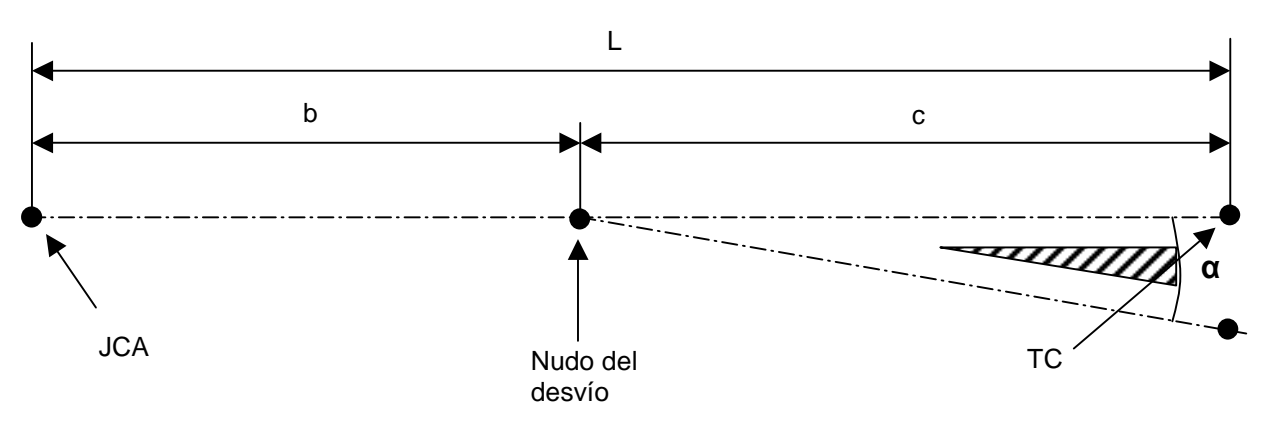

Tabla con los tipos de desvíos para alineación recta y sus datos para ancho ibérico (1668mm)

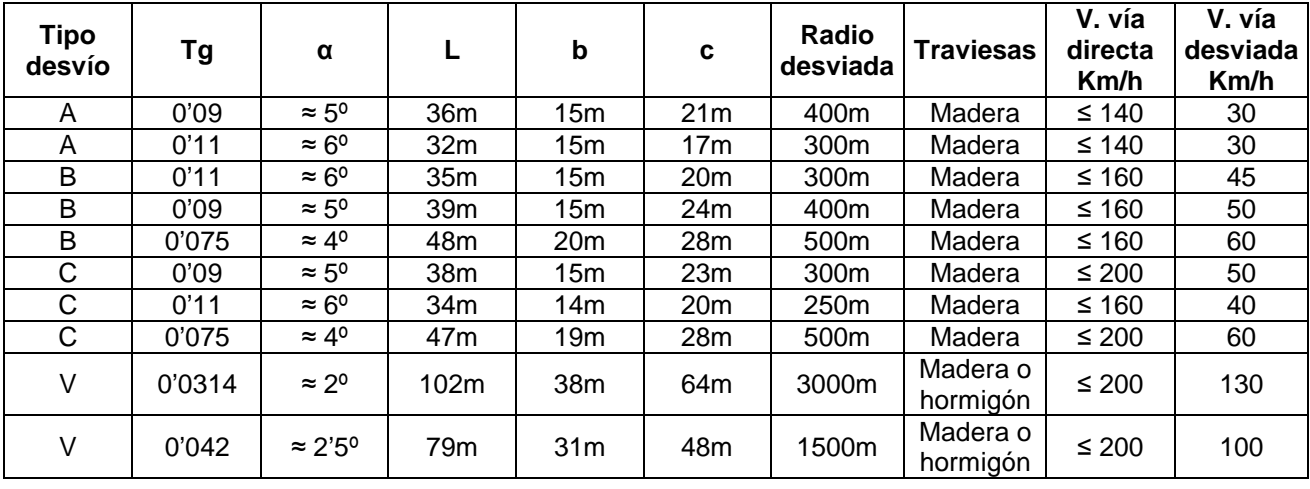

Tabla con tipos de desvíos para alineación recta y sus datos para ancho internacional (1435mm)

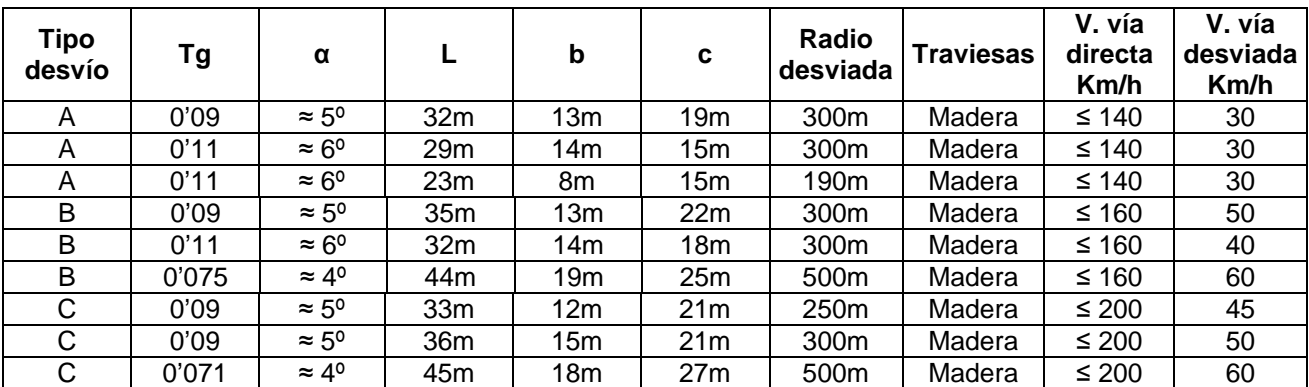

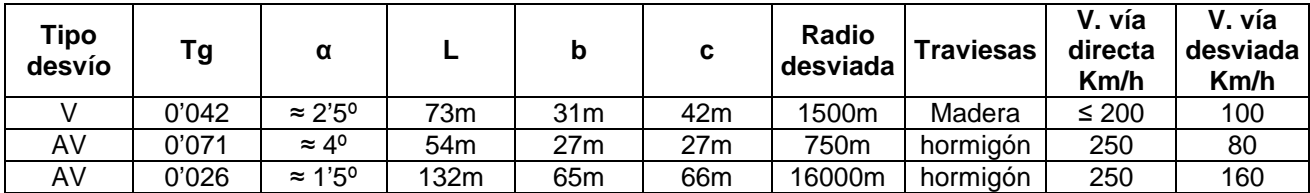

Tabla con los tipos de desvíos para alineación curva y sus datos para ancho ibérico (1668mm)

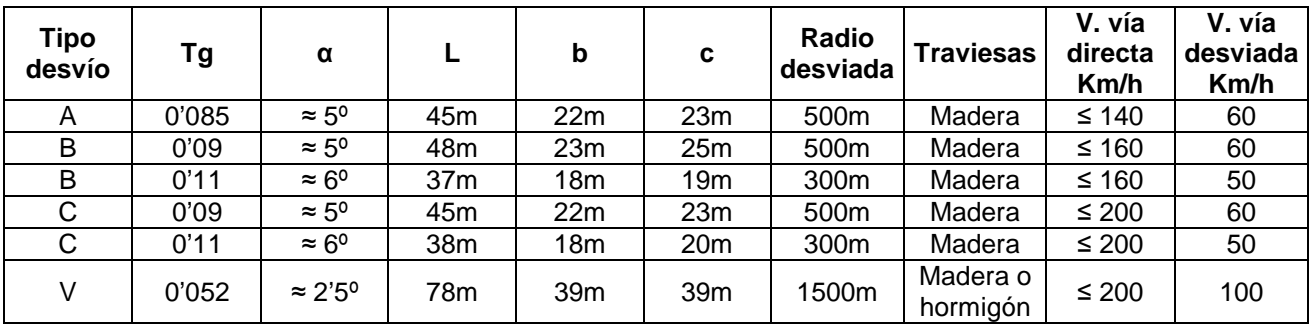

Tabla con tipos de desvíos para alineación curva y sus datos para ancho internacional (1435mm)

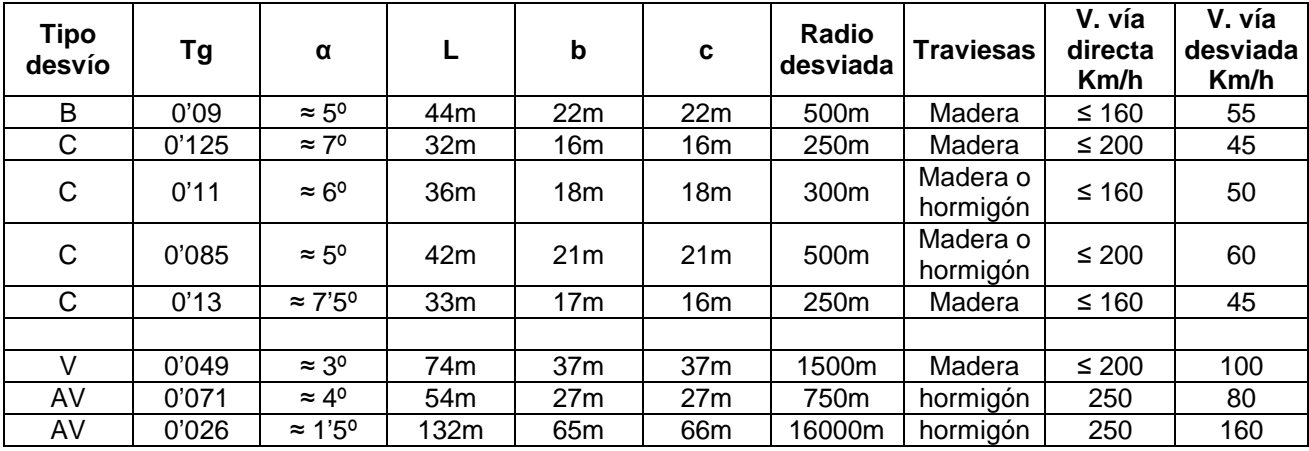

Nota: Los ángulos, los he redondeado a medios grados. Las longitudes L, b y c también las he redondeado a metros enteros, al igual que los radios de las desviadas. En éstos últimos he puesto el radio más grande, en aquellos desvíos que tienen más de un radio en su desviada. De esta manera, conseguimos complicarnos menos, a la hora de montar del desvío en ingeniero.

## **3.3. Montaje de un desvío sencillo.**

 Elegimos en la tabla de datos, el desvío que queremos montar. Para este caso, será un desvío tipo C de Tg 0'09, ancho ibérico y desviación a la izquierda.

Los datos de la tabla para cada tipo de desvío, son los mismos independientemente de la desviación que tenga.

Un desvío, se debe "observar" siempre desde su punta JCA.

 Ahora, haremos la representación gráfica usando carretera invisible de color, así evitamos que se nos enganche la vía como sucedería si usamos vía invisible. Elevamos la carretera invisible por en cima de los objetos que vamos a usar, así la tendremos siempre visible.

 Tiramos la carretera invisible de color, como eje de la vía directa del desvío. Elegimos la ubicación de la punta del desvío (JCA). A una distancia de éste de entre 3 y 5m, insertamos un punto de spline.

 Ahora buscamos el nudo del desvío, que se encuentra a la distancia **b** desde la punta del desvío (JCA). Según los datos del desvío elegido, esta distancia es de 15m. La mediremos desde la distancia de 3 a 5m en que hemos insertado el punto de spline.

 A continuación, tiraremos el eje de la vía desviada del desvío desde el nudo de éste formando un ángulo con la vía directa de 5º, que es el que le corresponde a una Tg de 0'09 y con dirección hacia la izquierda. Ver imagen 3.1.

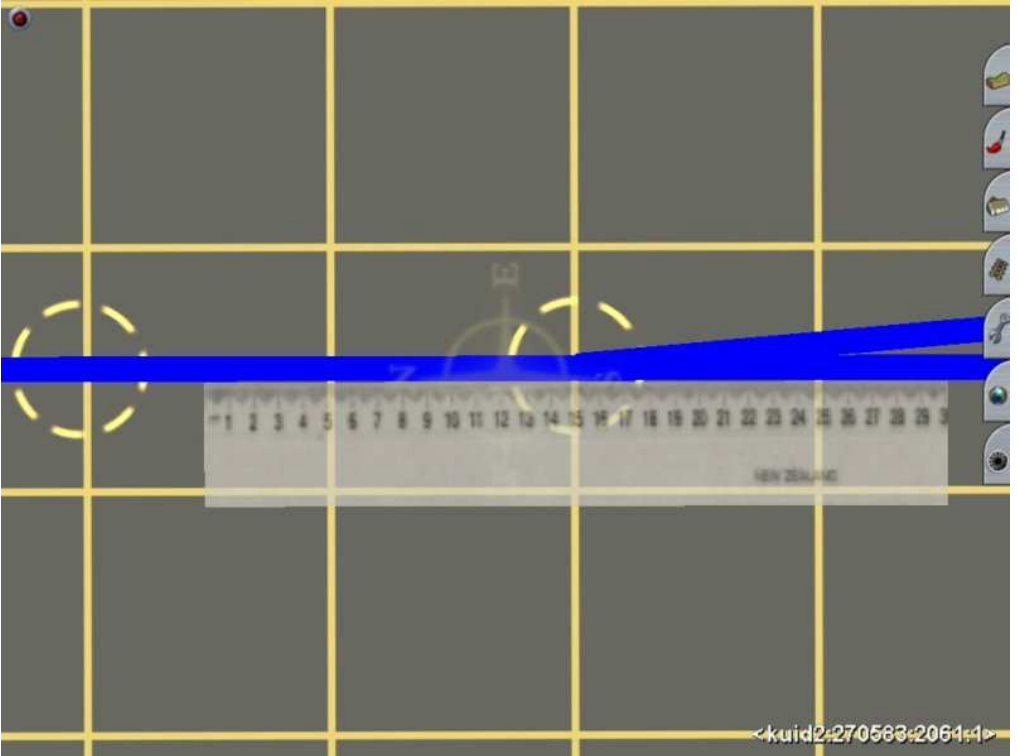

**Imagen 3.1.** 

 Sobre el eje de la vía directa, buscamos el final del desvío (TC), que se encuentra a la distancia **c** desde el nudo del desvío. Según estos datos, esta distancia es de 23m e insertamos un punto de spline en los ejes de las vías directa y desviada. Ya tenemos la representación esquemática del desvío. Ver imagen 3.2.

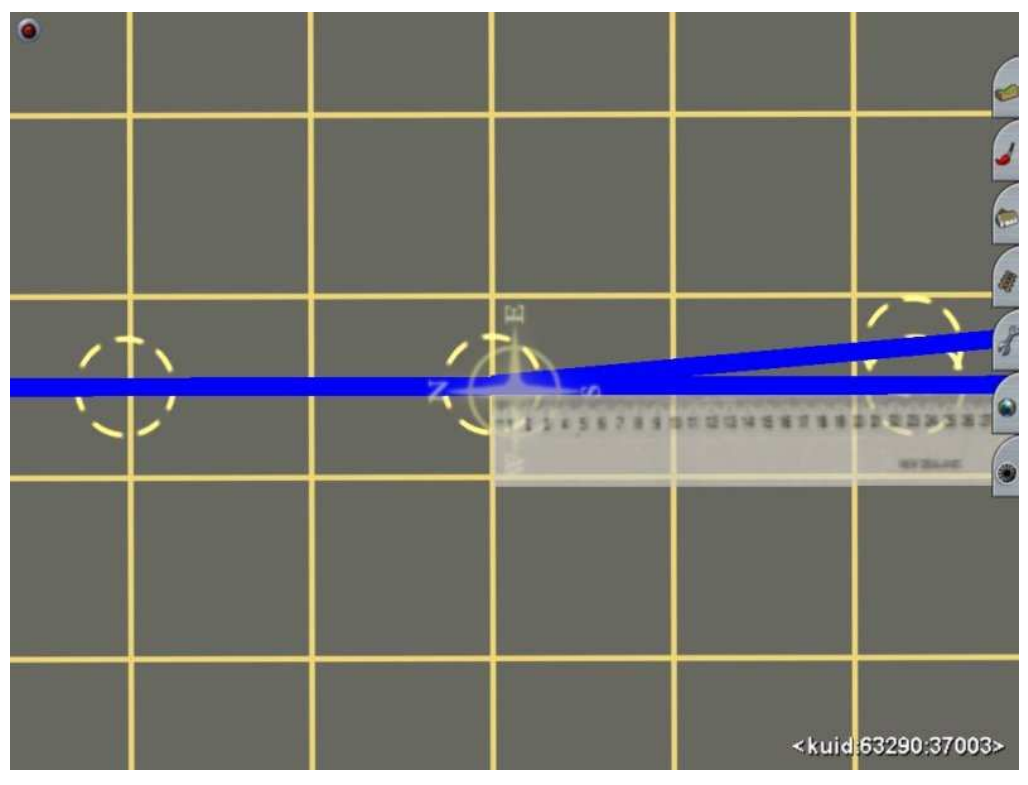

**Imagen 3.2.**

 Ahora tiramos vía sobre la representación esquemática. Como este tipo de desvío es de traviesa de madera, elegimos una vía con traviesa de madera. Aunque cada uno puede elegir la que le interese.

 Primero tiraremos la vía directa desde el primer punto de spline que hemos insertado, hasta el final del desvío (TC) mas un tramo de 3 a 5m. Ver imagen 3.3.

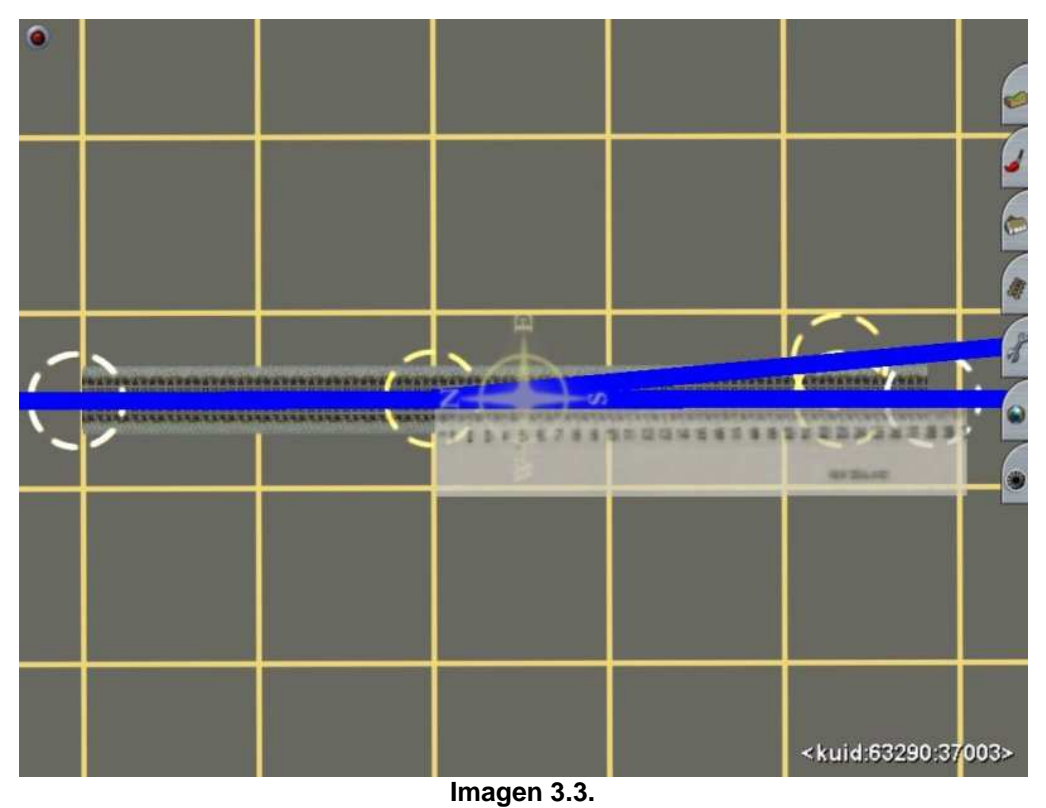

 A continuación, la vía desviada. Según los datos, la desviada tiene un radio de 300m. Con ayuda de una plantilla curva de radio 300m, tiramos la vía desde la distancia de 15m del nudo del desvío hasta el punto de spline del final del desvío (TC) del eje de la vía desviada.

Tiramos la vía en dos tramos. Después, añadimos otro tramo hasta igualarse con el final de la vía directa. Ver imagen 3.4.

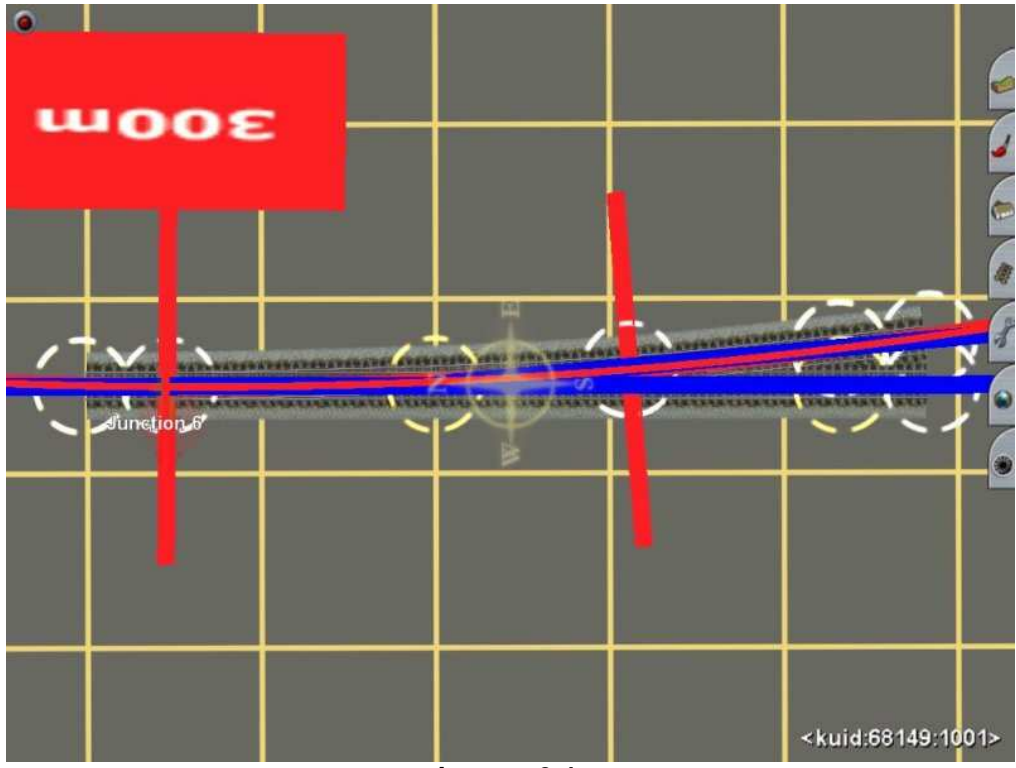

**Imagen 3.4.**

Ahora quitamos la plantilla curva, las carreteras invisibles, usamos el comando estrechar vía para corregir la alineación del desvío, añadimos un motor, unos contracarriles y ya tenemos un desvío tipo C Tg 0'09 con desviación a izquierdas. Ver imagen 3.5.

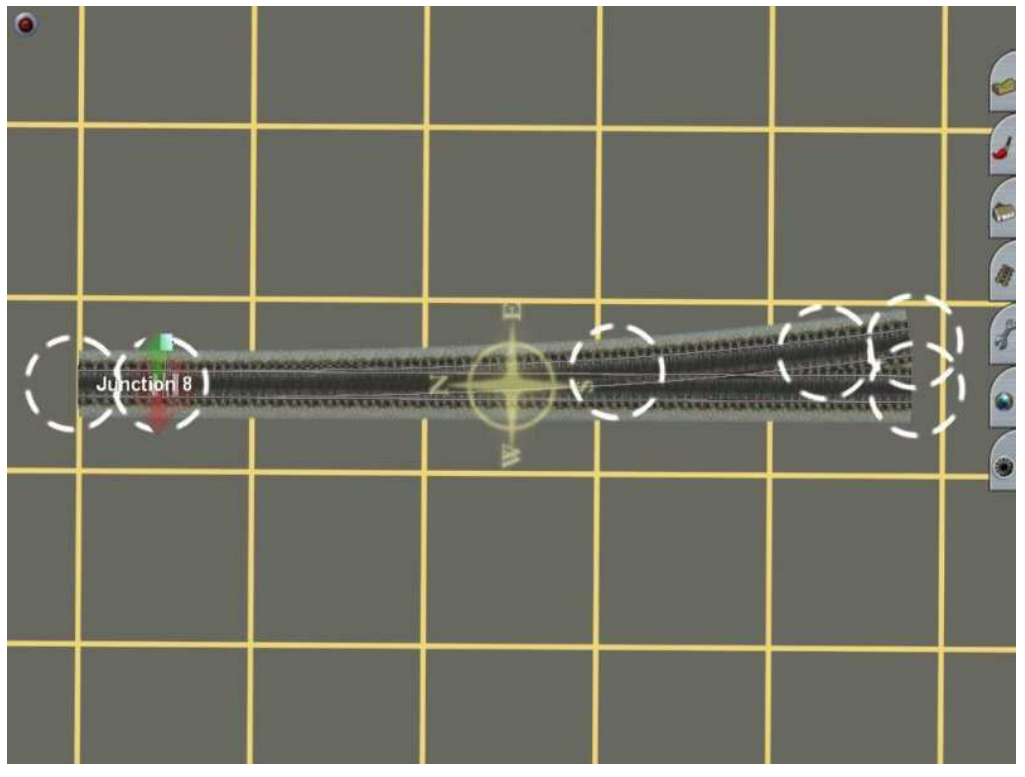

#### **Imagen 3.5.**

 Añadimos vía por ambos extremos de la vía directa. Para enlazar la vía desviada del desvío con la vía secundaria, usaremos una plantilla curva con un radio que nos enlace ambas curvas. En este caso, será una curva del mismo radio que la de la desviada del desvío y formando una contracurva. Finalmente, con el comando estrechar vía enderezamos las vías que se nos hayan vuelto a torcer. Ver imagen 3.6.

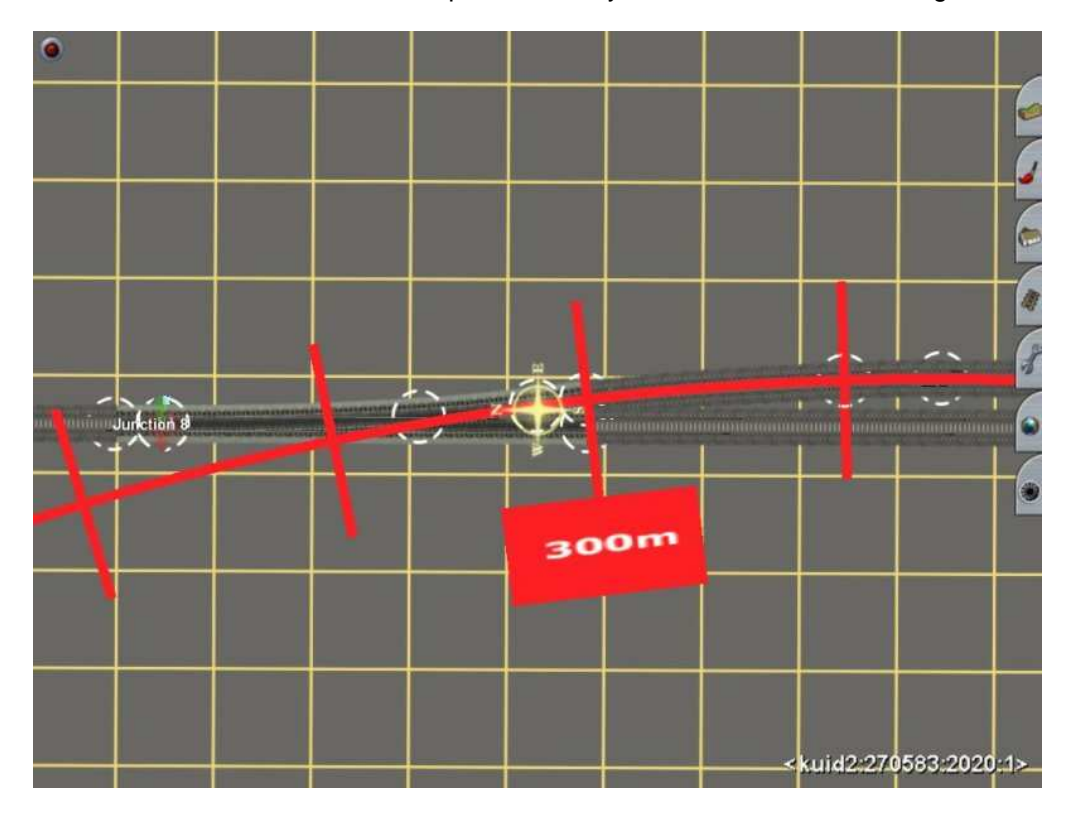

**Imagen 3.6.**

Y nos tiene que quedar algo parecido a la imagen 3.7.

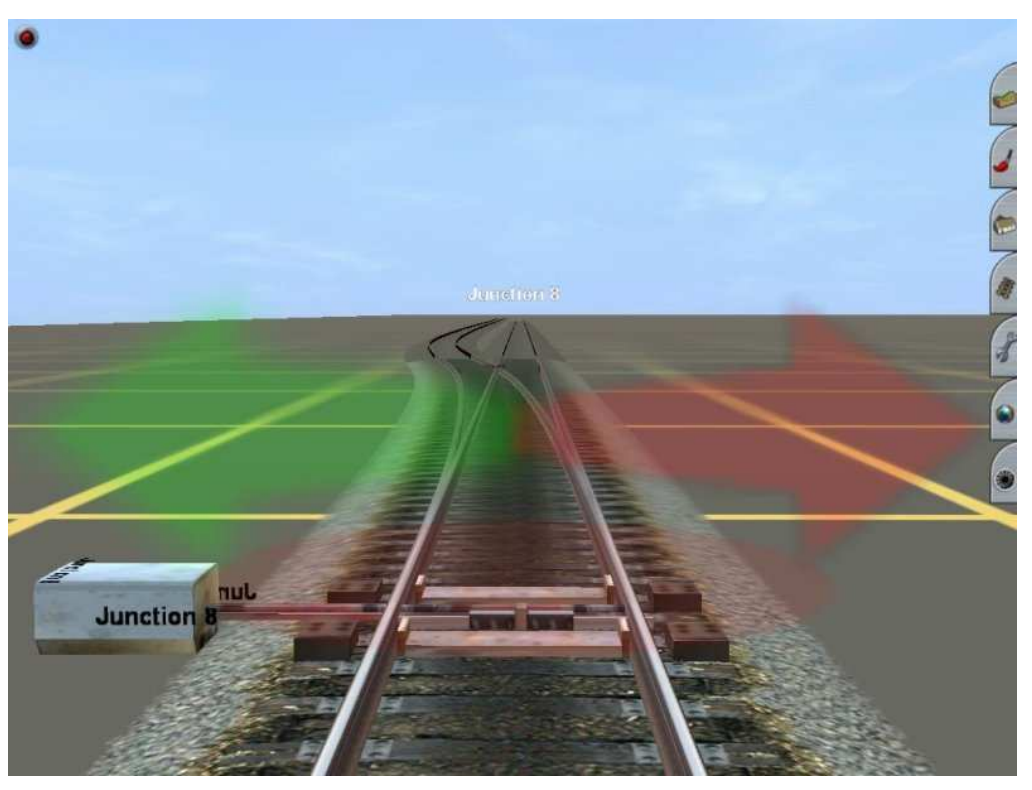

**Imagen 3.7.**

**Nota:** En desvíos con radios de vía desviada ≤ 400 colocaremos un motor, R = 500 dos motores, R = 1500 de tres a cuatro motores y  $R = 3000$  seis motores.

## **3.4. Montaje de una travesía.**

 Las travesías sin unión rectangulares, no tienen ningún secreto ya que son dos vías que se cortan en un ángulo de 90º como se puede ver en la imagen 2.11. Hoy en día ya no se instalan.

 Vamos a ver, el montaje de los otros tipos de travesías. Estas son, la travesía sin unión (TSU) oblicua, la travesía de unión sencilla (TUS) y la travesía de unión doble (TUD). Todas estas travesías tienen dos datos comunes. Su tangente es 0'11, es decir los dos ángulos agudos que tiene la travesía son de 6º cada uno. Sus traviesas, son de madera.

En cuanto a su longitud, las travesías para ancho ibérico, tienen una longitud de aproximadamente 35m. Las travesías de ancho internacional, tienen aproximadamente 32m.

 Las travesías de unión tienen otro dato más, que es el radio de las desviadas que originan sus cambios. En las de ancho ibérico, son de dos radios (320/225) pero, como en los desvíos, redondeamos a un solo radio de 300m. Las de ancho internacional, tienen un radio de 190m por lo que redondearemos a uno de 200m.

#### **3.4.1. Montaje de una TSU.**

Cruzamos dos tramos de vía de manera, que sus dos ángulos agudos tengan 6º. Ver imagen 3.8.

La travesía será de ancho ibérico, por tanto insertaremos puntos de spline en las cuatro vías de los dos extremos de ésta a la distancia de 35m. Ver imagen 3.9.

 Eliminamos los cuatro tramos de vía de ambos extremos de la travesía, colocamos contracarriles y ya tenemos la TSU, Ver imagen 3.10.

 Ahora solo tenemos que enlazar la travesía, con cuatro vías del tipo que queramos. Ver imagen 3.11.

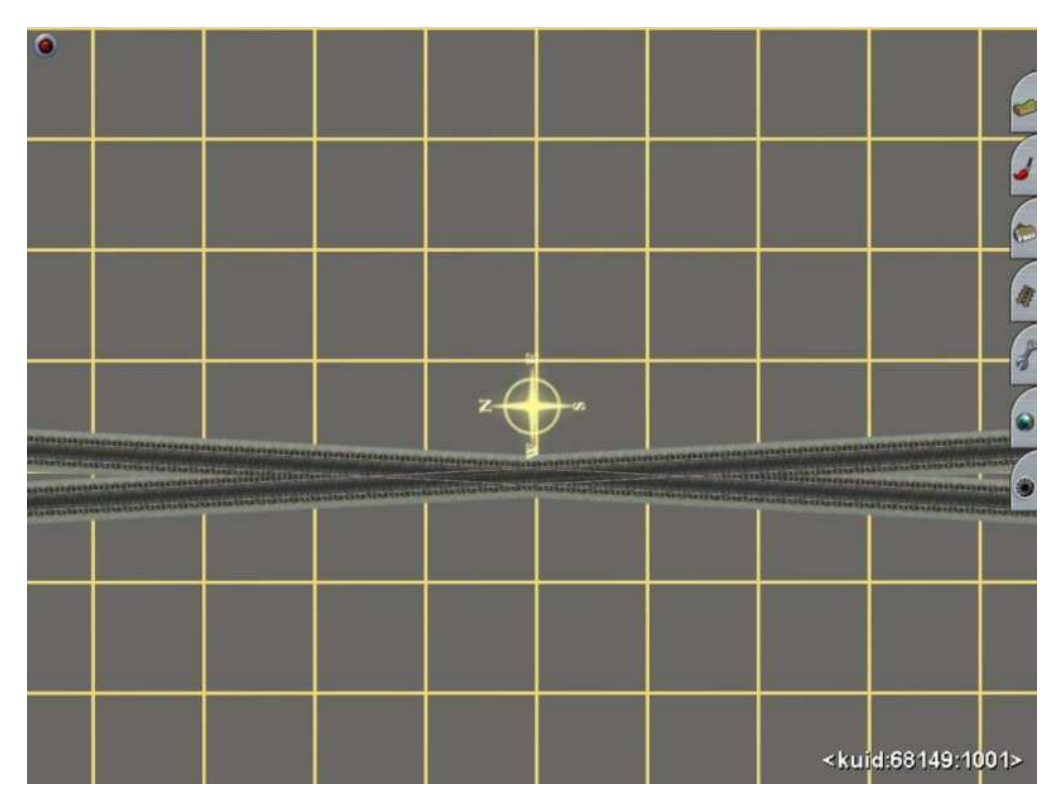

**Imagen 3.8.**

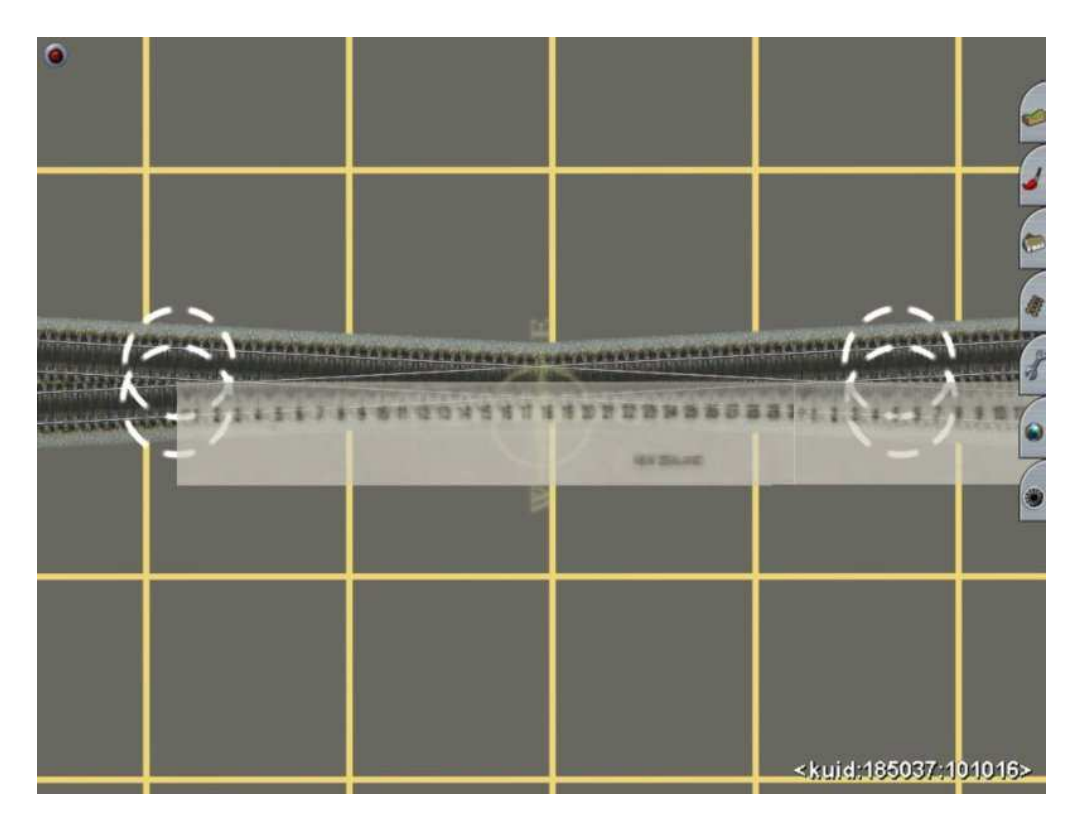

**Imagen 3.9.**

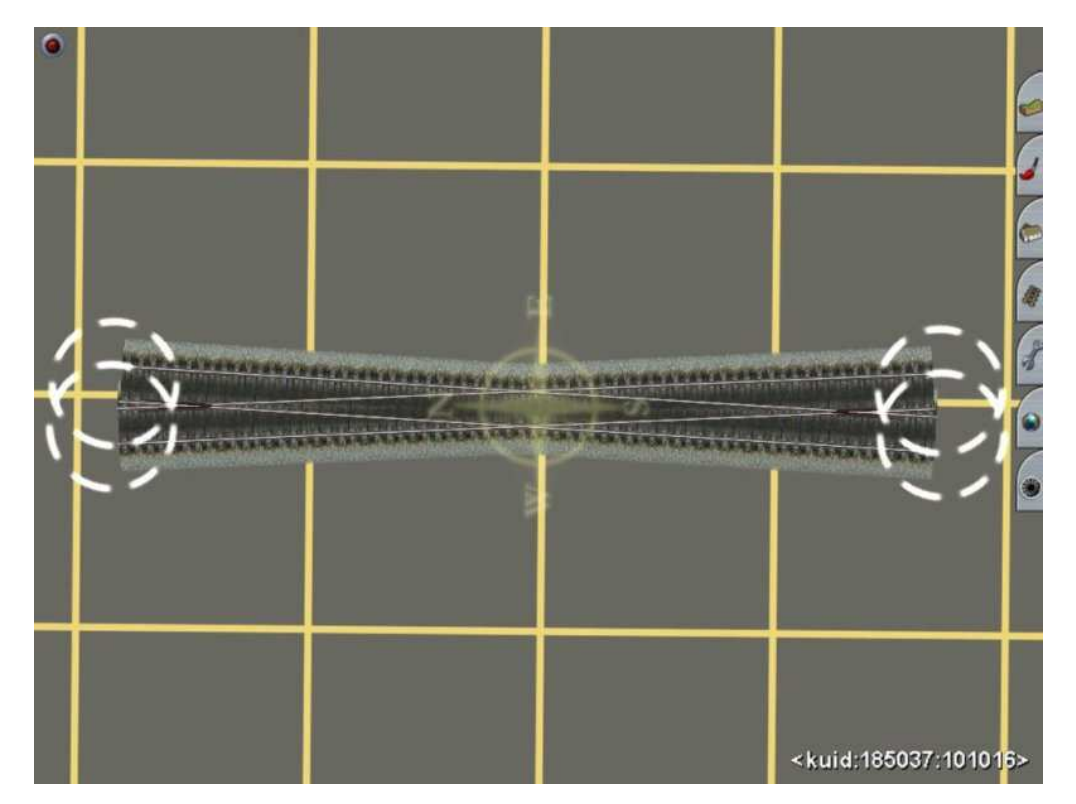

**Imagen 3.10.**

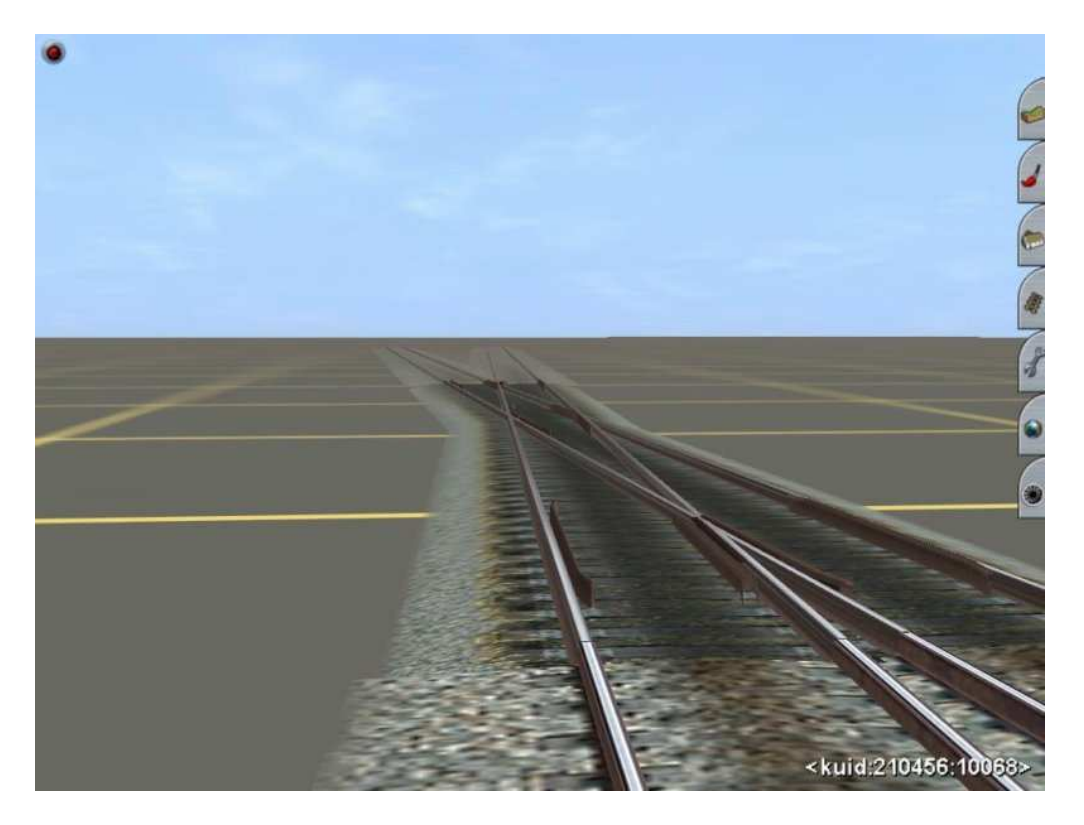

**Imagen 3.11.** 

## **3.4.2. Montaje de una TUS.**

 Comenzaremos como si fuésemos a montar una travesía sin unión, tirando dos vías que se crucen con un valor de 6º en sus dos ángulos agudos. Ver imagen 3.8.

Insertamos puntos de spline delimitando la longitud total de la travesía de 35m. Ver imagen 3.9.

 Ahora, instalaremos la desviada en el lado que nos convenga. En este caso, como va a ser una travesía de ancho ibérico, la desviada tendrá un radio de 300m. La desviada, deberá instalarse entre los dos cruzamientos de los extremos de la travesía con las puntas (que serán las agujas del cambio) distantes del cruzamiento unos 2m. Ver imagen 3.12.

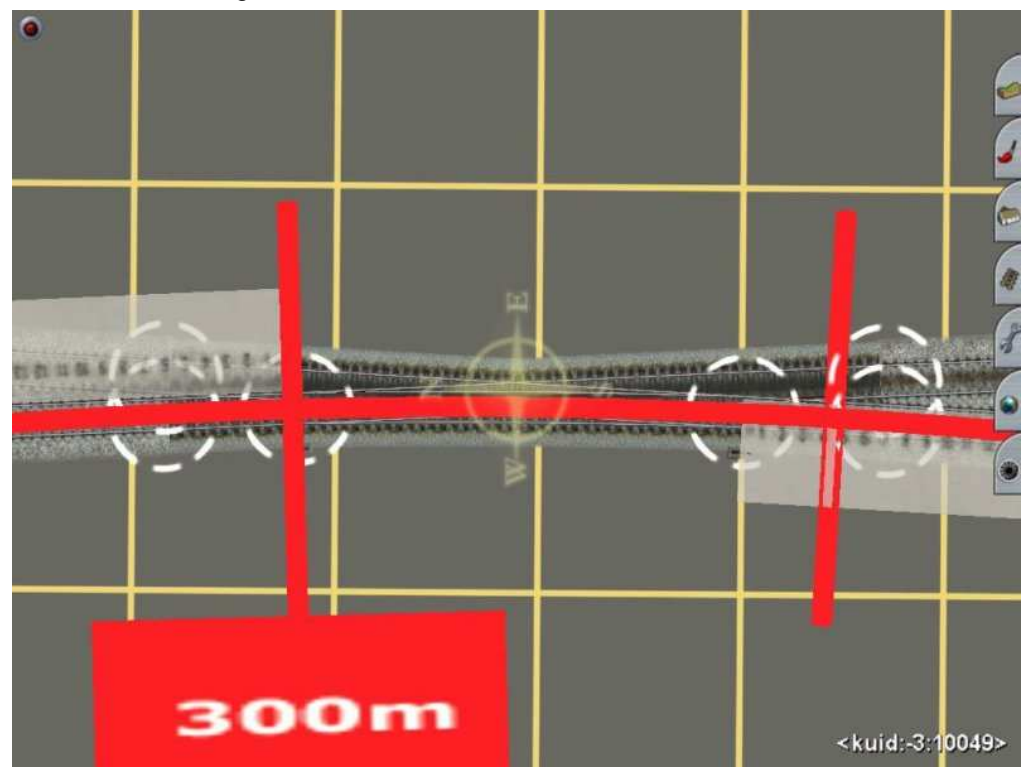

**Imagen 3.12.** 

Para acabarla, colocamos los contracarriles y dos motores eléctricos. Ver imagen 3.13.

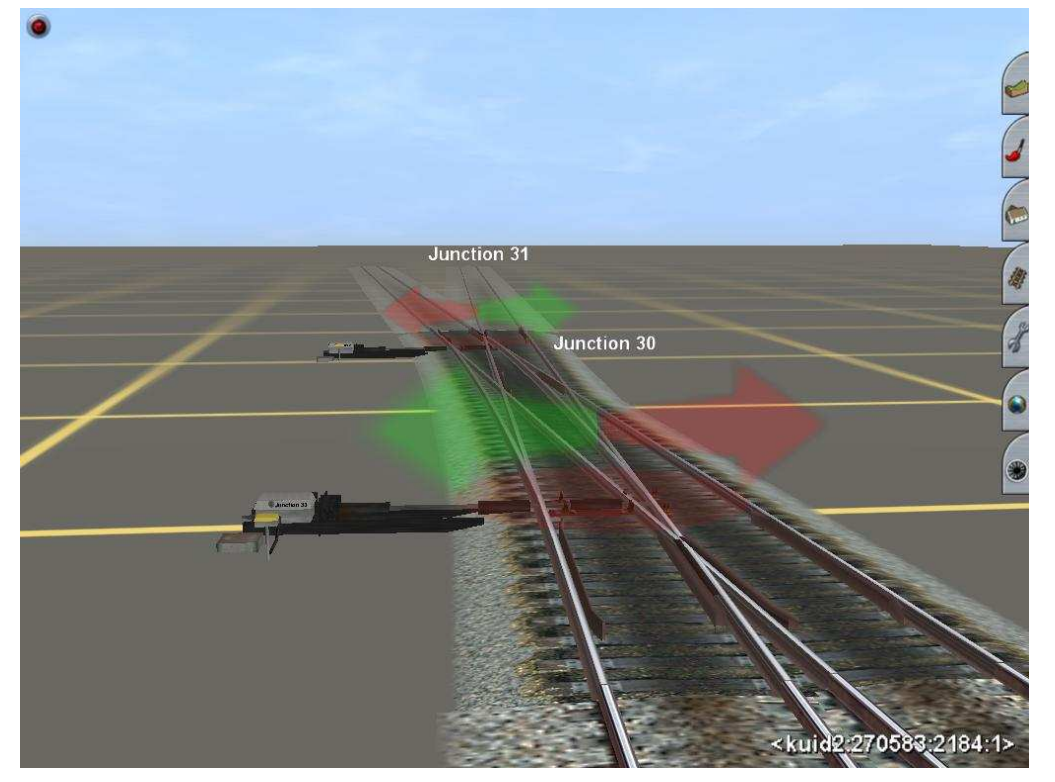

**Imagen 3.13.** 

## **3.4.3. Montaje de una TUD.**

 Para montar una TUD, seguiremos el mismo procedimiento que con la TUS. La única diferencia, es que pondremos una desviada a cada lado y dos motores eléctricos más. Ver imagenes 3.14. y 3.15.

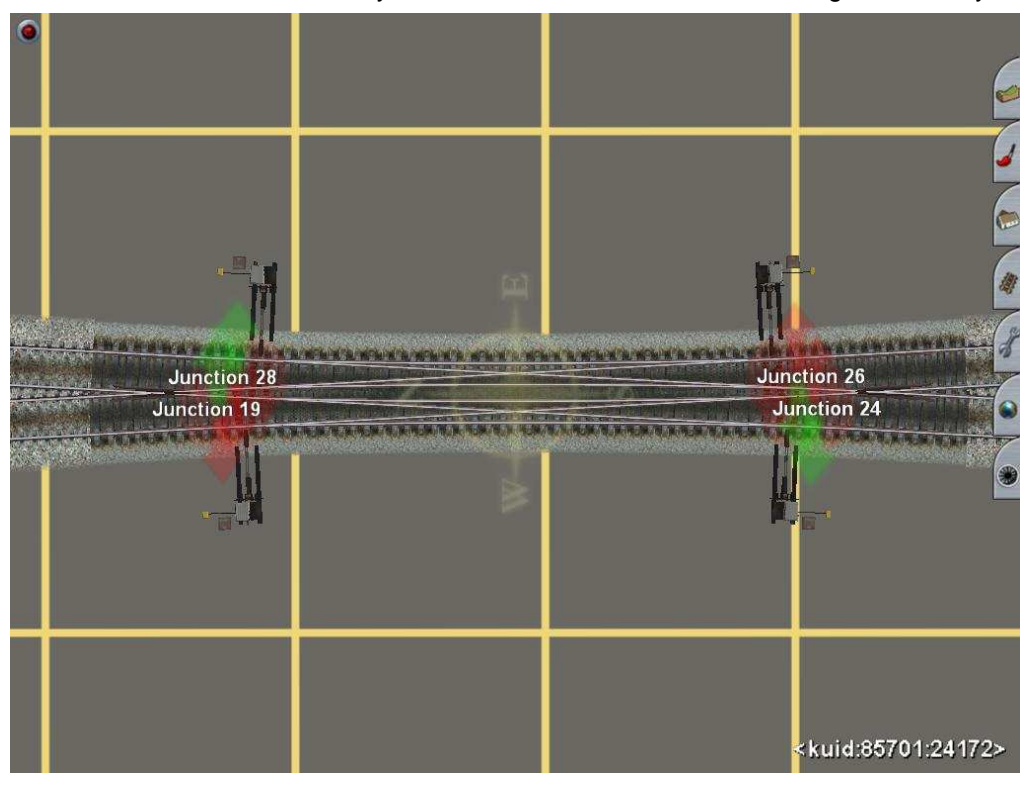

**Imagen 3.14.** 

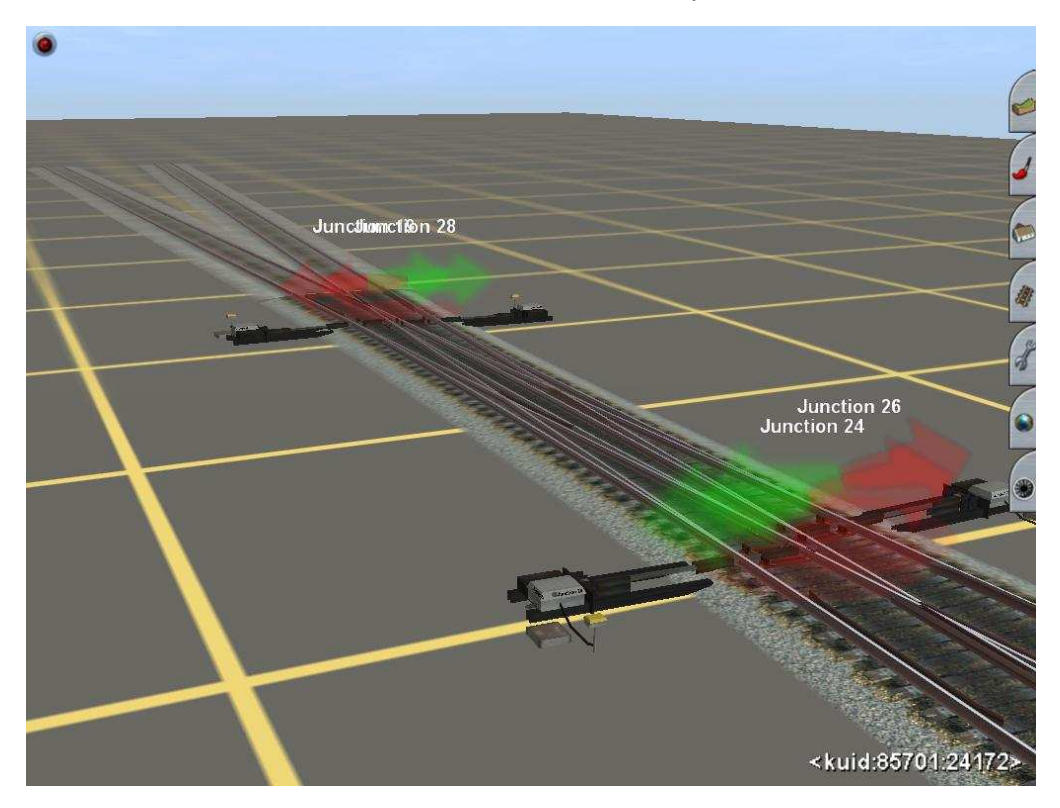

**Imagen 3.15.** 

#### **3.5. Montaje de un desvío doble.**

 En Adif, los modelos de cambios dobles que se terminaron por adoptar, tienen las zonas del cambio una a continuación de otra. Es decir, constan del primer y del segundo cambio ubicados uno a continuación del otro. La razón de esta decisión, es que los otros modelos de desvíos dobles con los dos cambios en la misma zona provocaban muchas averías, descarrilamientos y un difícil mantenimiento. Suelen tener una tangente de 0'13 y un radio de desviada de 190m, pero en Trainz todo es posible.

 Veamos como montar un desvío doble. En la imagen 3.16. podemos ver su representación esquemática y medidas.

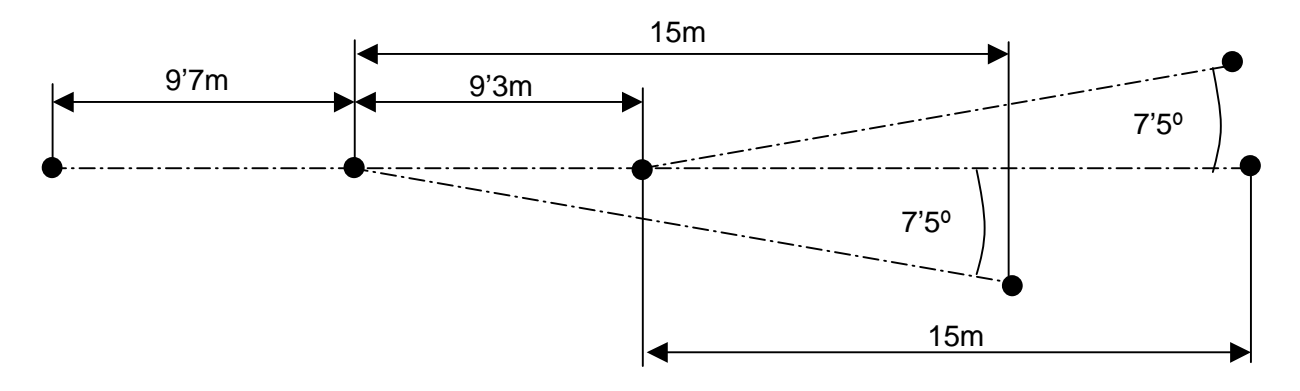

**Imagen 3.16.** 

 A partir de aquí, sólo tenemos que seguir los pasos que hemos hecho para el montaje de un desvío sencillo.

 Comenzamos por plasmar la representación esquemática en ingeniero, con los datos de la imagen 3.16. Ver imagen 3.17.

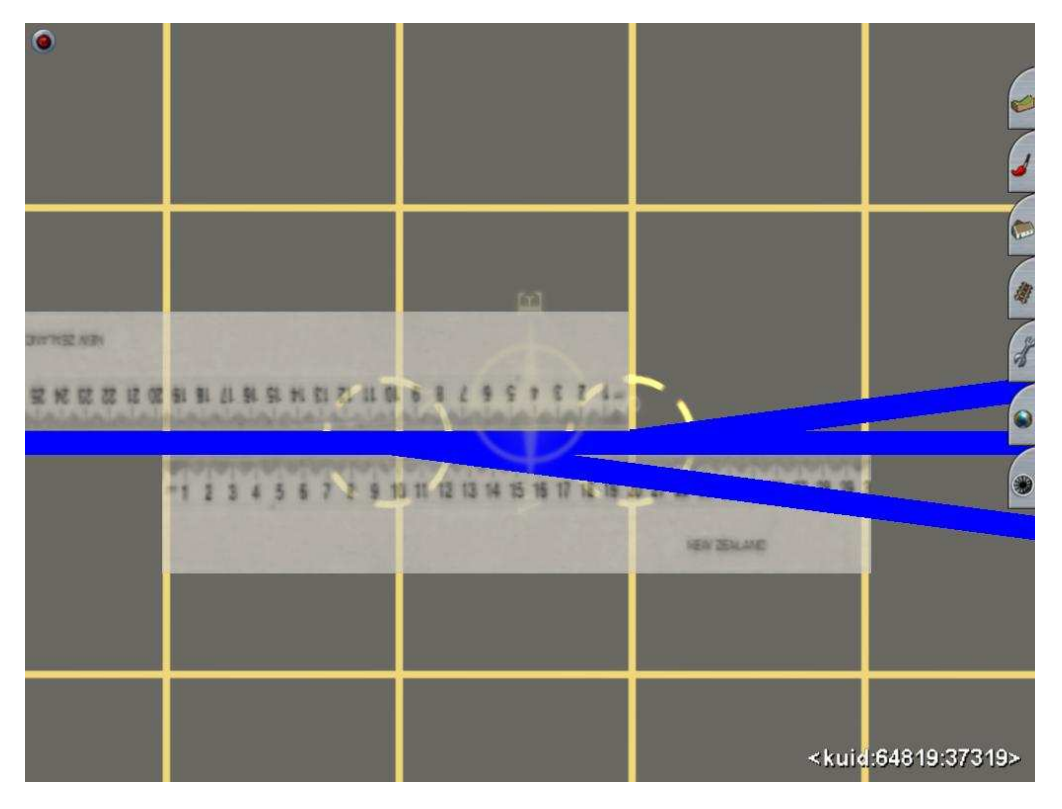

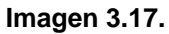

 Insertamos puntos de spline sobre la representación esquemática, al principio y al final del cambio a las medidas indicadas. Ver imagen 3.18.

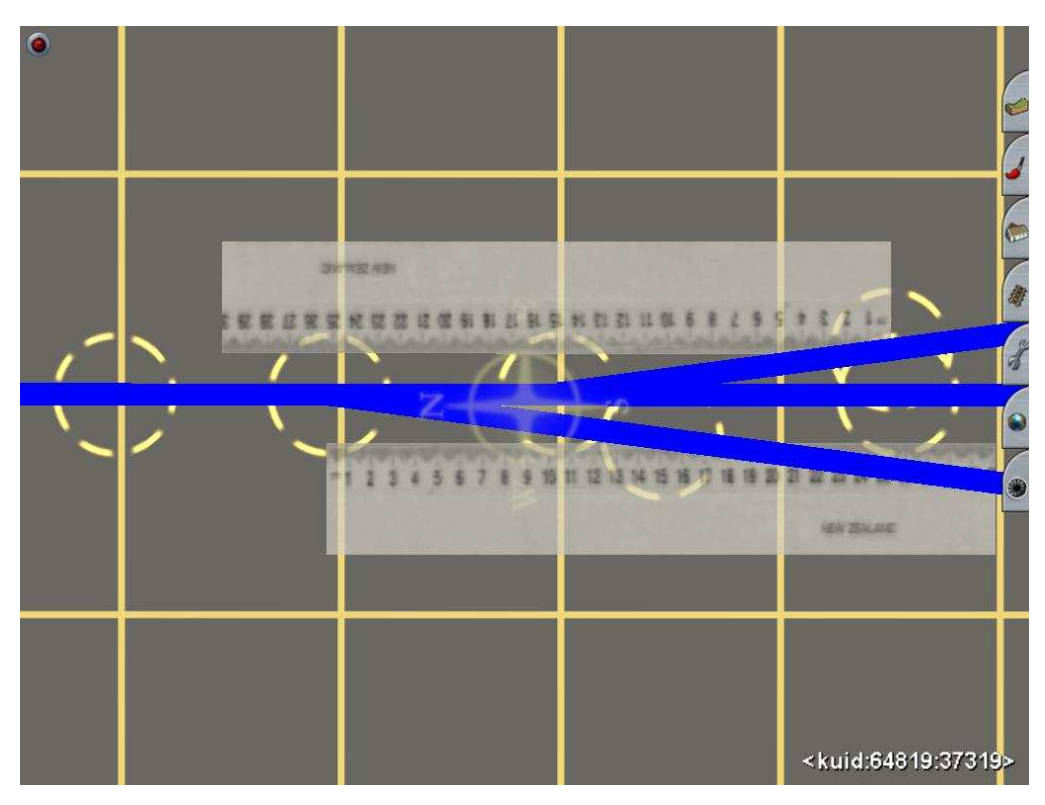

**Imagen 3.18.** 

Ahora tiramos la vía directa. Ver imagen 3.19.

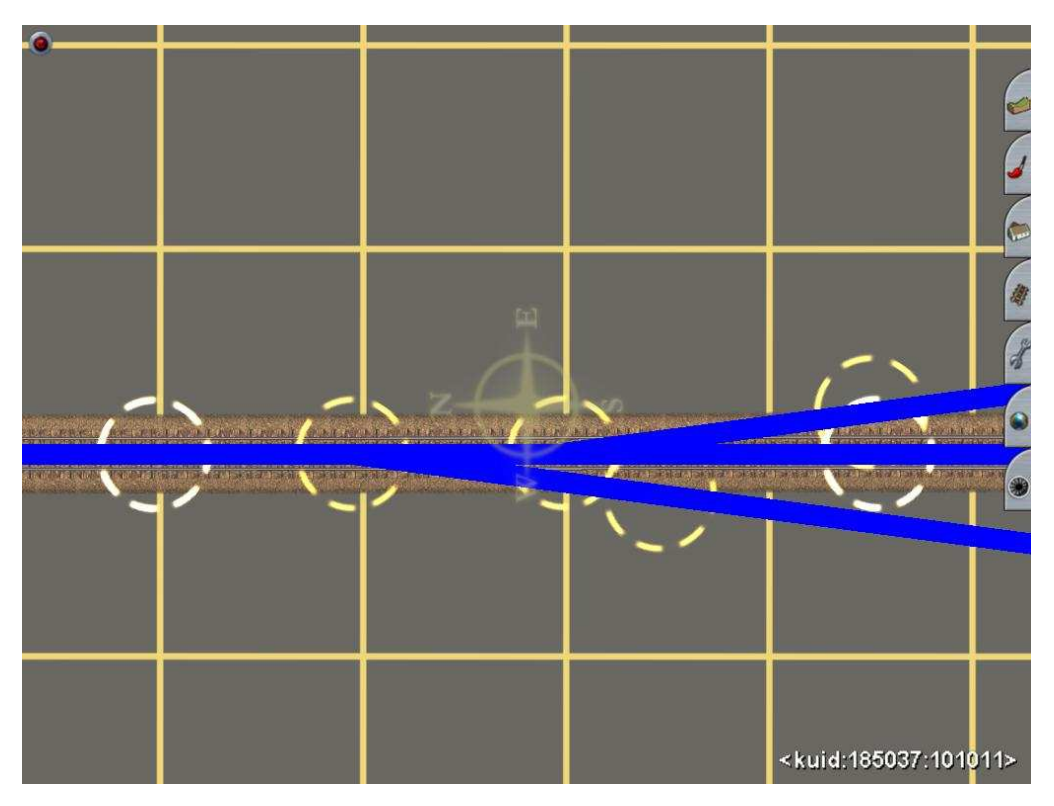

**Imagen 3.19.** 

 Tiramos las dos vías desviadas con ayuda de una plantilla curva de 200m, ya que no tengo ninguna de 190m. Primero, la desviada del primer cambio. Ver imagen 3.20.

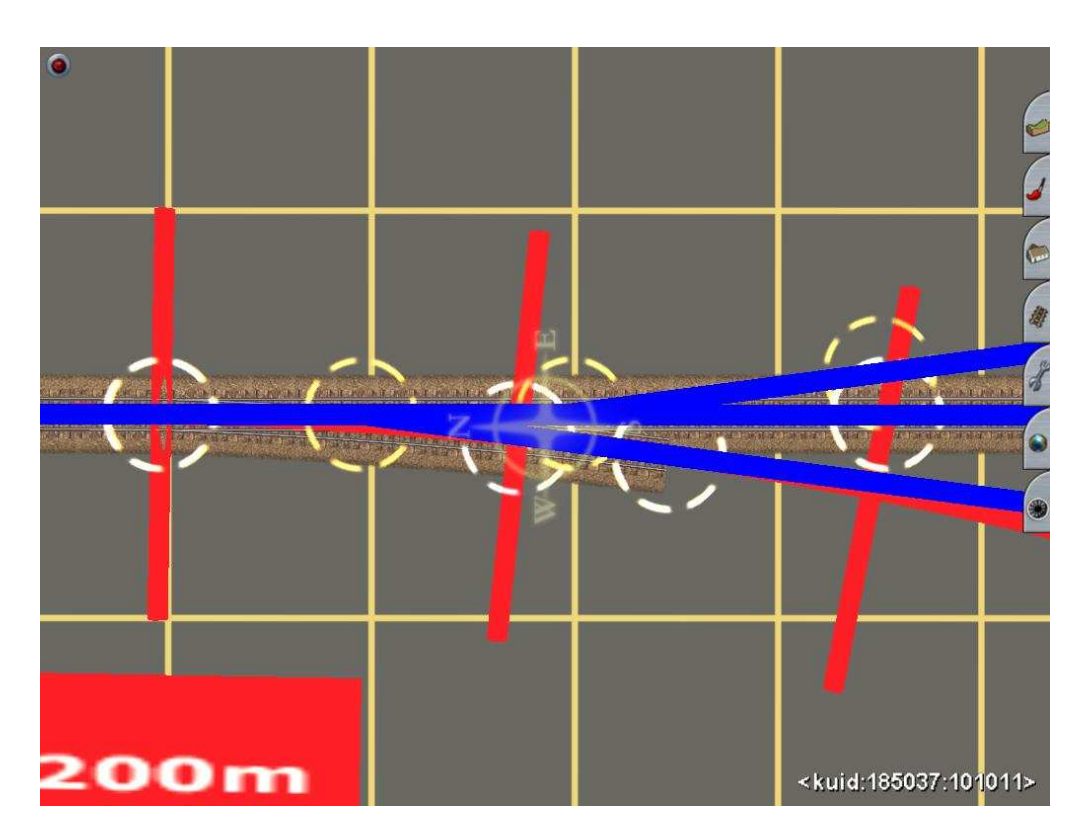

**Imagen 3.20.** 

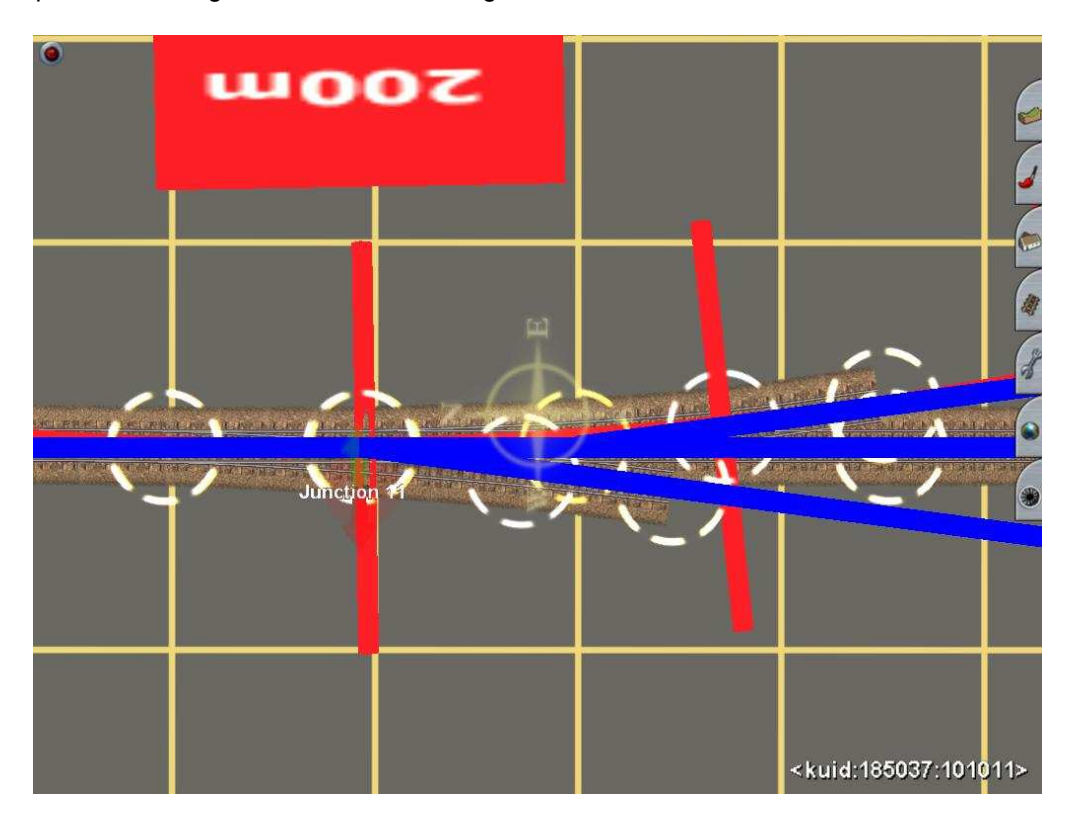

Después, la del segundo cambio. Ver imagen 3.21.

**Imagen 3.21.** 

 A continuación, alargaremos la vía desviada del primer cambio hasta igualarla con las otras dos y por la punta de 3 a 5m. Ver imagen 3.22.

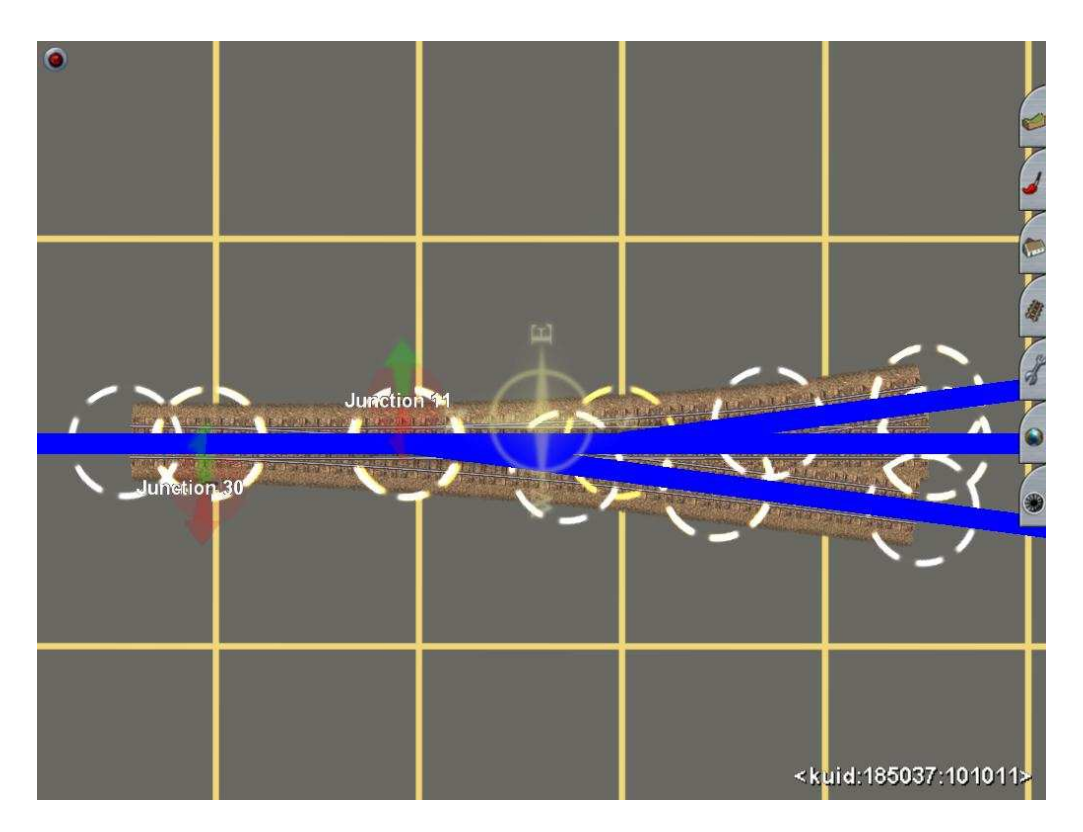

**Imagen 3.22.** 

Por último, colocamos los accesorios como son los contracarriles etc. Ver imagen 3.23.

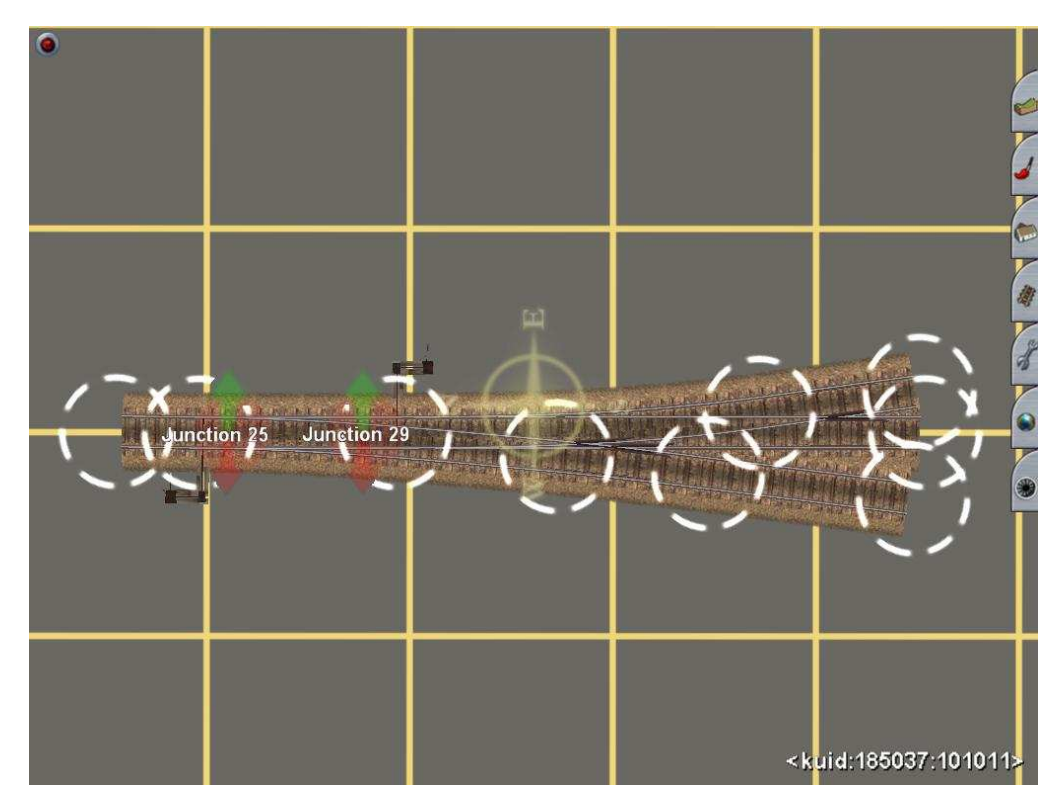

**Imagen 3.23**

En la imagen 3.24. vemos una vista general de como queda el desvío.

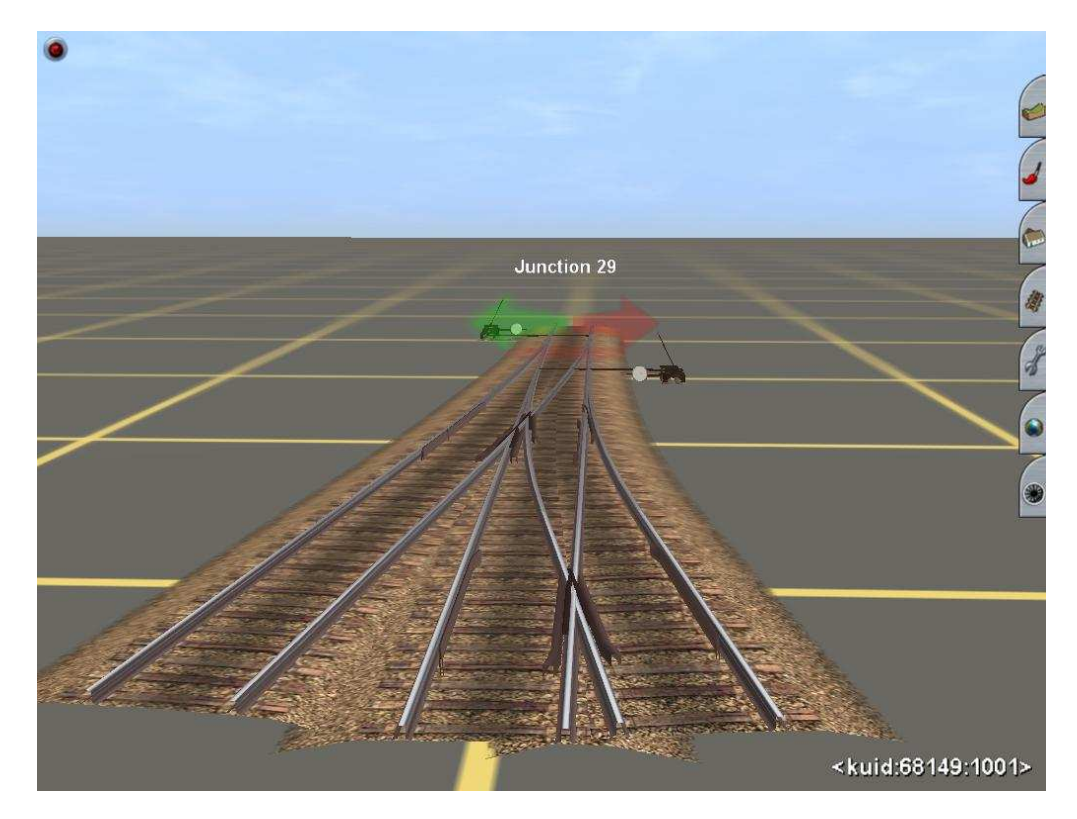

**Imagen 3.24.** 

#### **3.6. Montaje de desvíos en curva.**

#### **3.6.1. Montaje de un desvío interior y exterior convergente.**

 Para montar un desvío en curva, primero elegiremos el lugar donde irá ubicada la punta del desvío sobre la curva elegida. Para este caso, la curva donde irá el desvío tendrá un radio de 1000 m. Elegiremos uno de los desvíos para alineación curva de la tabla del punto 3.2., será el desvío tipo C tg 0.085 y con desviación derecha. Lo elegiremos, en función del radio de la curva donde vayamos a montar el desvío. A menor radio de la curva, mayor será la tangente del desvío que tenemos que elegir.

Lo montaremos con el centro de la curva del radio de la directa y desviada, en el mismo lado que el de la curva donde se va a montar.

 Con una plantilla recta o una regla, tiraremos un tramo de carretera invisible y tangente a la curva de una longitud igual al dato **b** que en este caso es de 21m y ya tenemos el nudo del desvío. Ver imagen 3.25.

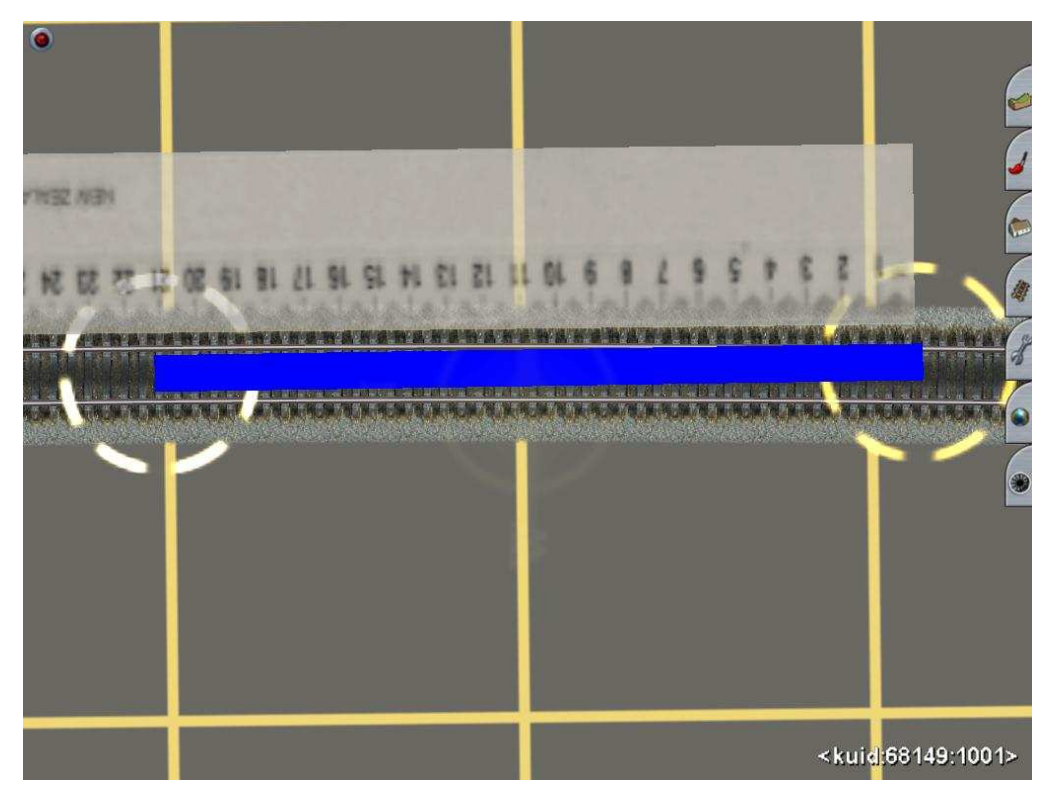

**Imagen 3.25.**

 A continuación, tiramos otro tramo con una longitud igual al dato **c**, que también es de 21m, desde el nudo del desvío y haciendo coincidir el otro extremo con el eje de la curva. Ver imagen 3.26.

 Ahora tiramos otro tramo, desde el nudo del desvío y formando un ángulo de 5º, que es el de una tg 0'085, con el segundo tramo tirado. Ver imagen 3.27.

 El radio de la desviada de este desvío, es de 500m. Con ayuda de una plantilla curva de 500m, tiraremos la vía desviada desde la punta del desvío hasta el extremo del tercer tramo azul tirado y un tramo de vía más de unos 5m o la longitud que se desee. Ver imagen 3.28.

 Ahora añadimos dos motores, ya que es un desvío de radio de desviada 500m, y los contracarriles. Ver imágenes 3.29 y 3.30.

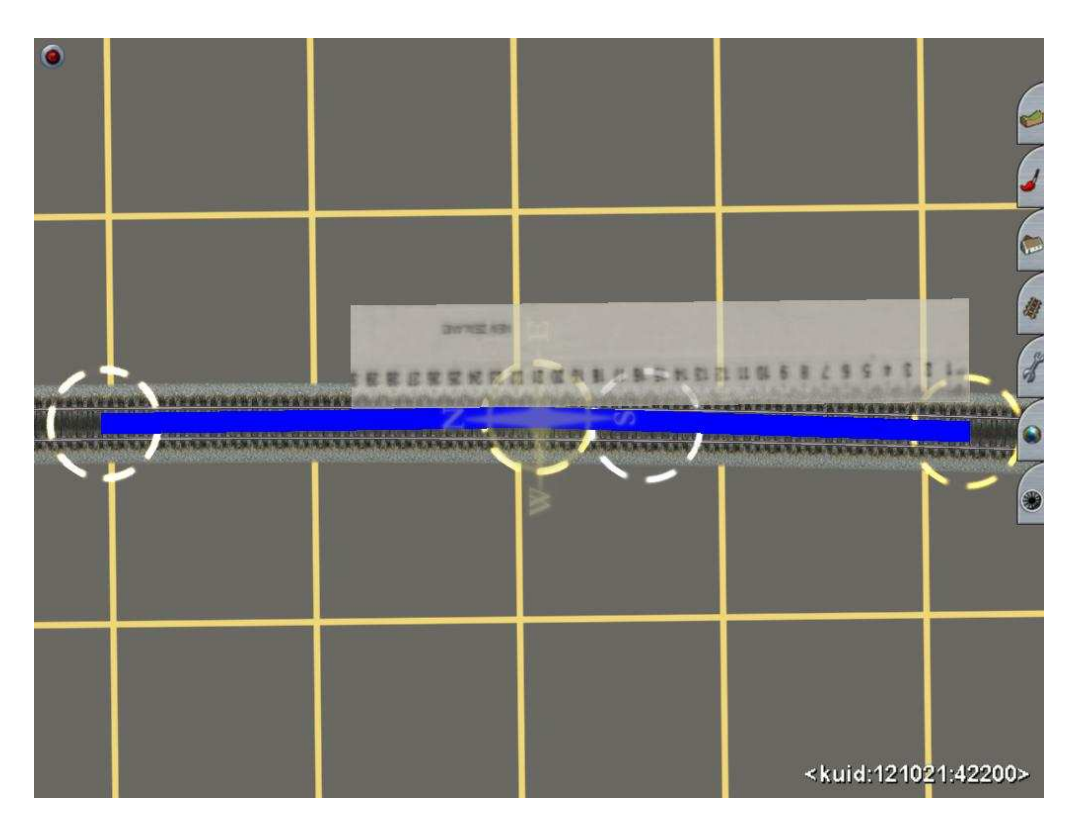

**Imagen 3.26.**

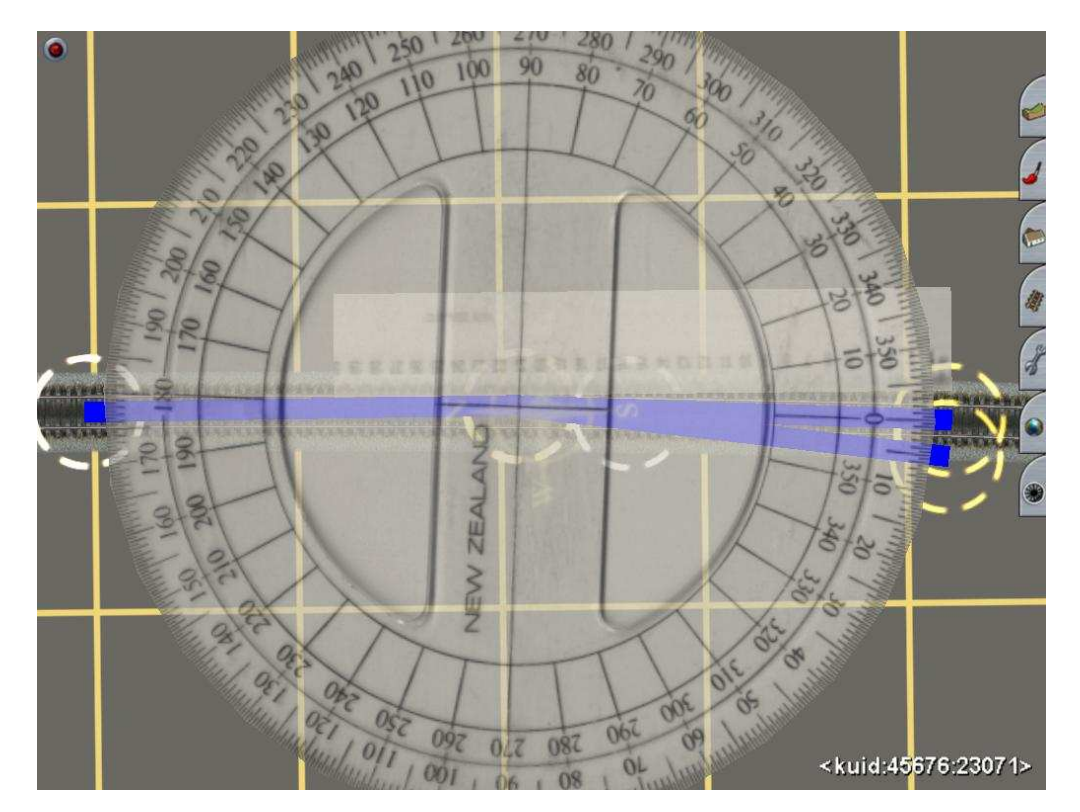

**Imagen 3.27.** 

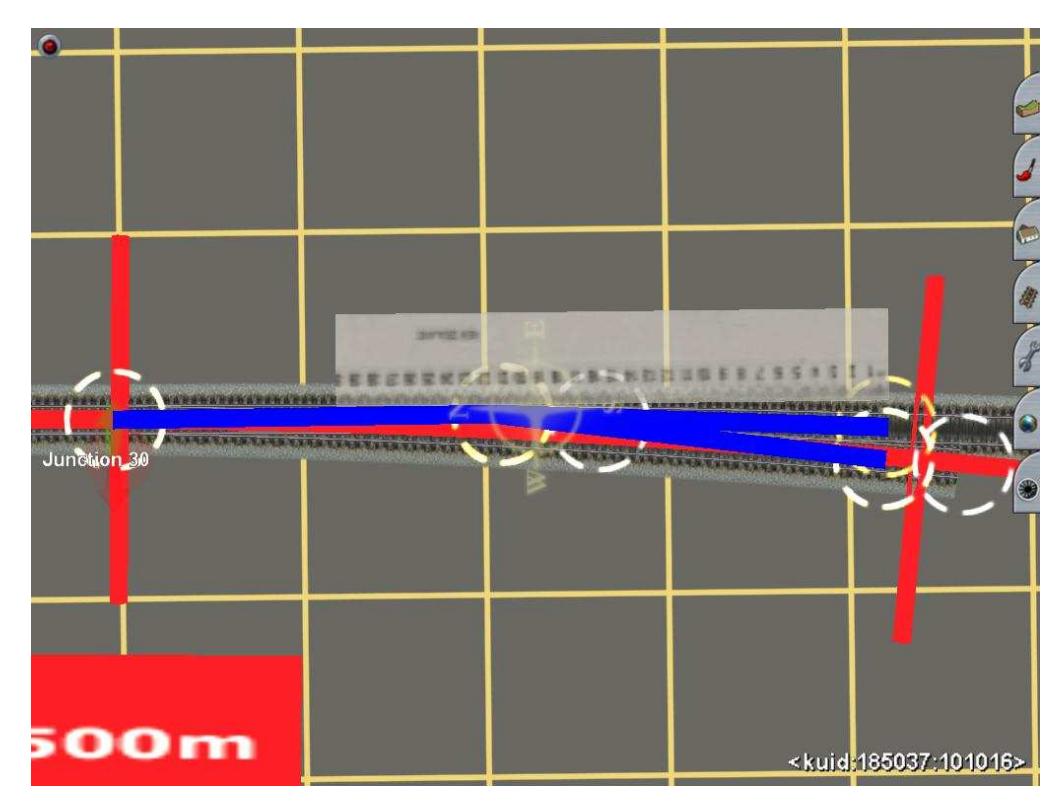

**Imagen 3.28.** 

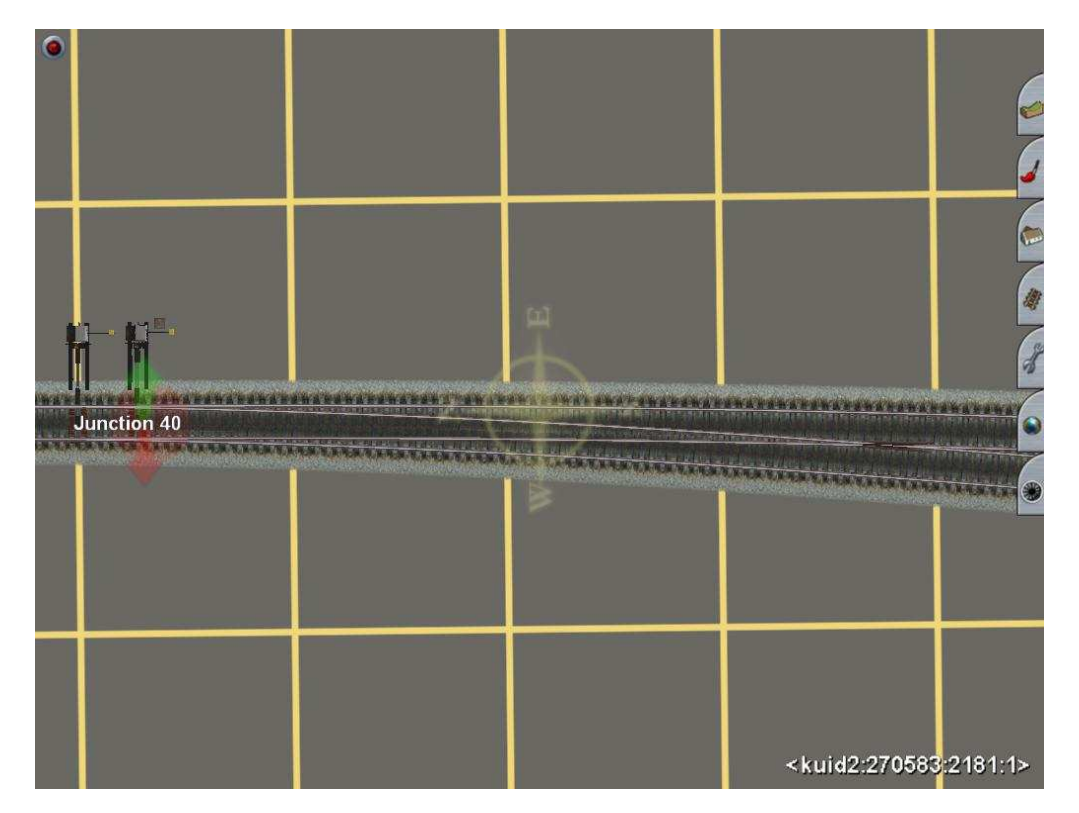

**Imagen 3.29.**

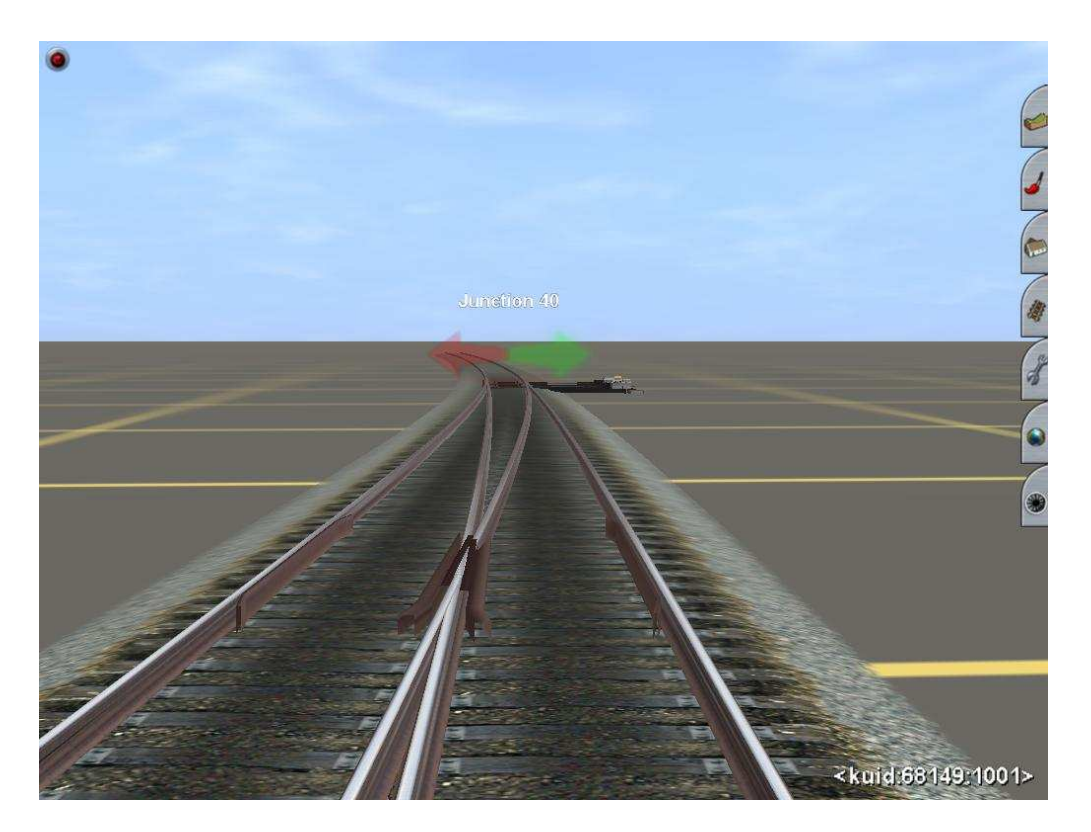

**Imagen 3.30.** 

#### **3.6.2. Montaje de un desvío exterior divergente.**

 Seguiremos los mismos pasos que en el caso anterior, con las únicas diferencias de que este desvío tendrá los centros de las curvas de la vía directa y desviada en distinto lado.

 Montaremos el mismo tipo de desvío que antes. Igualmente con los dos primeros pasos ver imágenes 3.25 y 3.26.

 El tercer paso, será igual, pero con la diferencia de que el eje de la desviada la tiraremos hacia el exterior de la curva. Ver imagen 3.31.

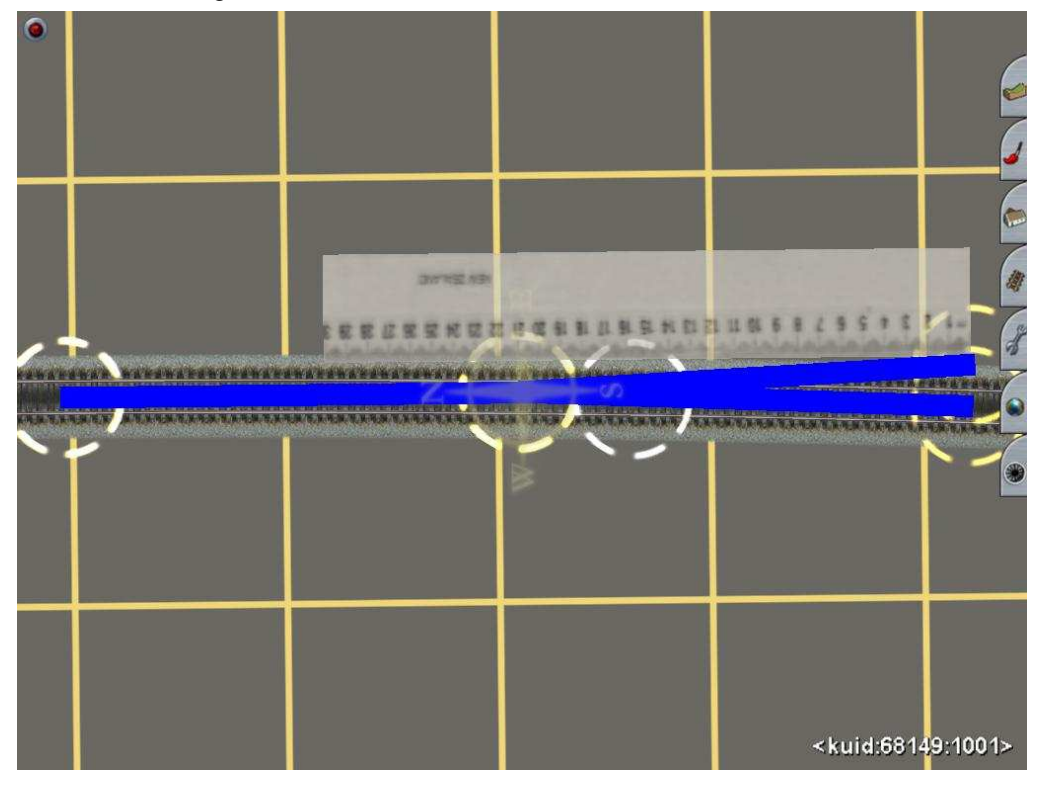

**Imagen 3.31.**

Ahora tiramos la vía desviada, igual que en el paso cuarto. Ver imagen 3.32.

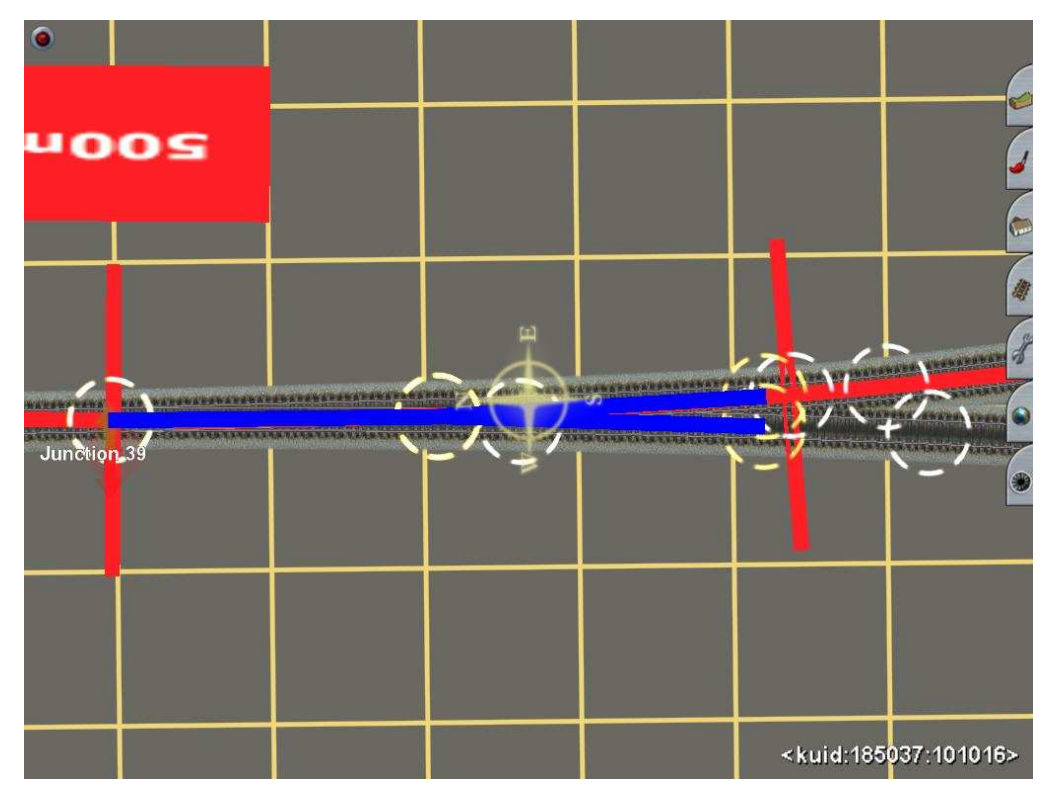

**Imagen 3.32.** 

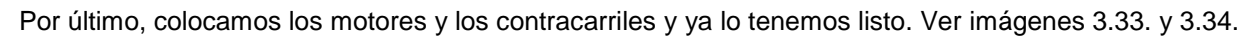

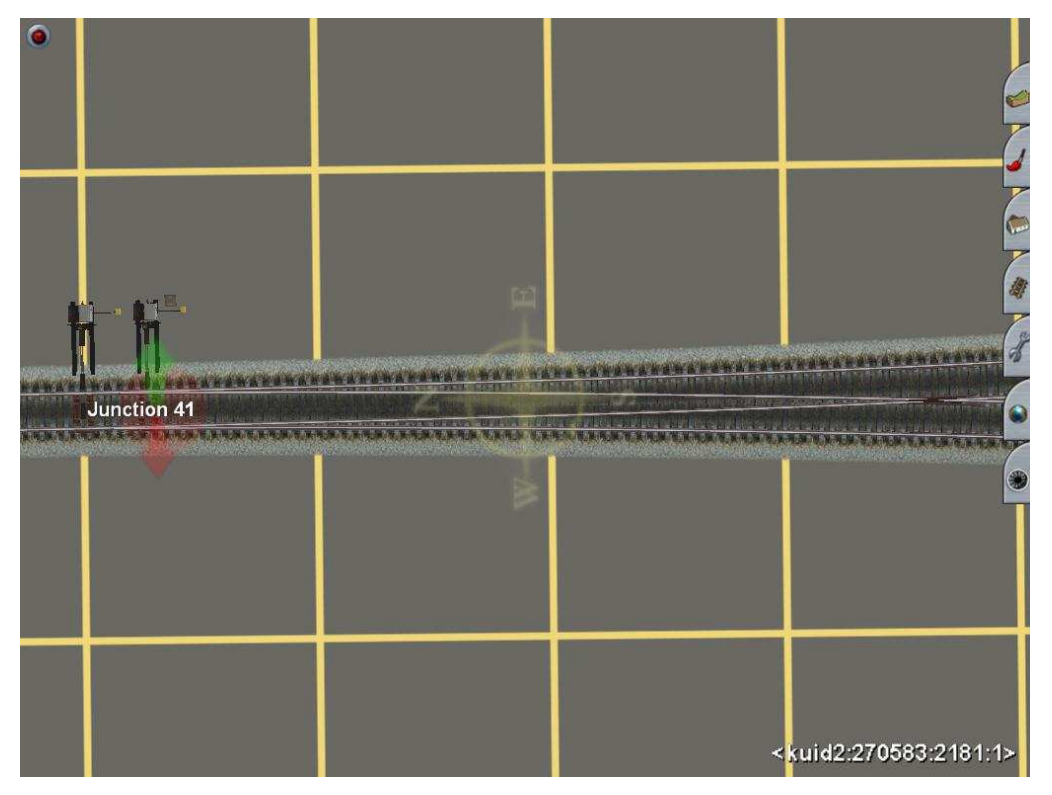

**Imagen 3.33.** 

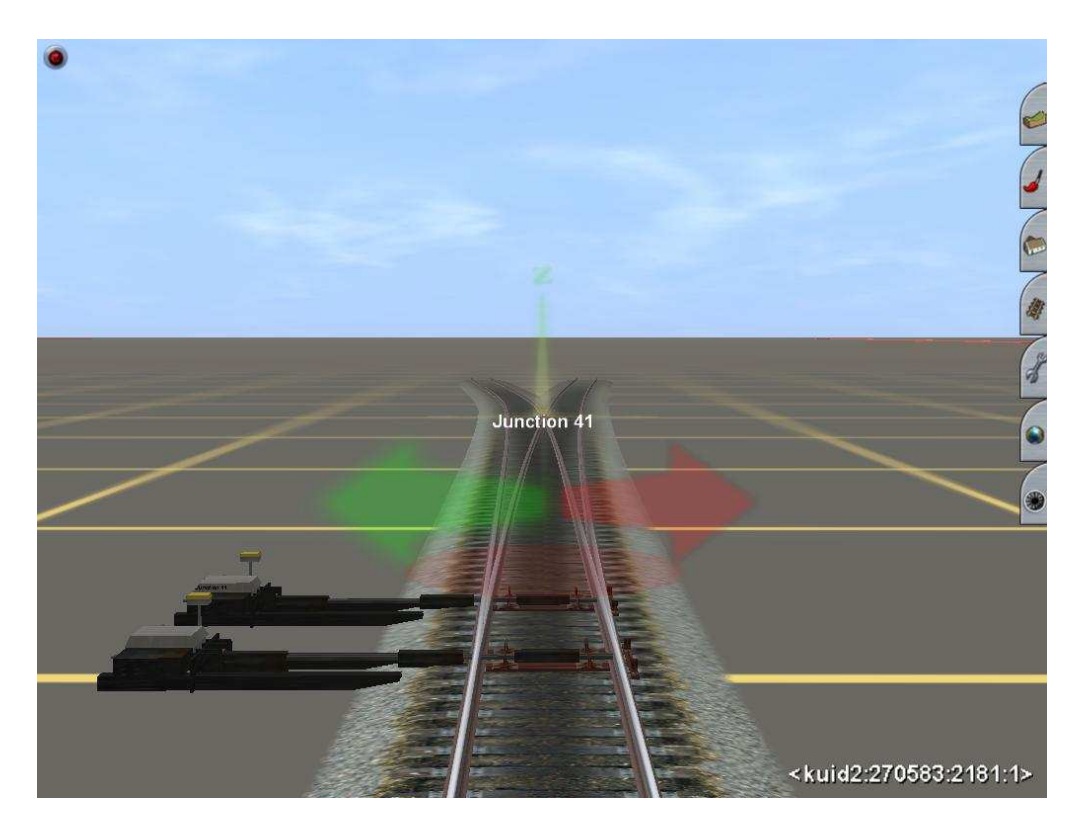

**Imagen 3.34.**

## **3.7. Montaje de aparatos de vía combinados.**

 Como dicta el enunciado, los aparatos de vía combinados son una combinación de los dos aparatos de vía básicos. Éstos son el desvío sencillo y la travesía.

 Para montarlos, hay que empezar por plasmar su representación esquemática, que podemos ver en el capítulo 2.11., y tener en cuenta los datos de los aparatos básicos que formen parte del aparato de vía combinado que se vaya a montar.

Ahora os toca a vosotros montar y desmontar aparatos de vía.

#### **Agradecimientos.**

 Mi más sincero agradecimiento a toda la comunidad de ibertrainz, por el interés demostrado en mis aportaciones para el montaje de los aparatos de vía en modo ingeniero de Trainz. También a los miembros del staff de IBTZ por el apoyo y la publicación de este tutorial.

Espero que os sirva de ayuda, en la mejora de las instalaciones de vía de vuestras rutas.

**Un saludo de Jorge Solano (jorvias)** 

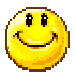